# *ipsogen*® JAK2 Muta*Screen* Handbook

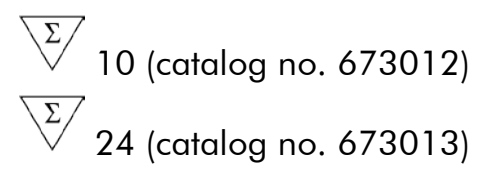

For JAK2 V617F/G1849T qualitative analysis.

For research use only. Not for use in diagnostic procedures.

For use with Rotor-Gene® Q, Applied Biosystems®, ABI PRISM®, and LightCycler® instruments

**REF** 673012, 673013

QIAGEN GmbH, QIAGEN Strasse 1, 40724 Hilden, **GFRMANY** 

R3

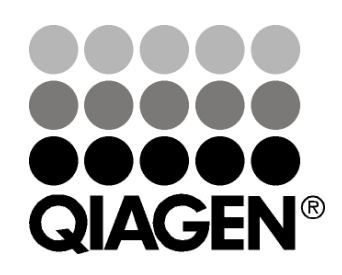

# Sample & Assay Technologies

## QIAGEN Sample and Assay Technologies

QIAGEN is the leading provider of innovative sample and assay technologies, enabling the isolation and detection of contents of any biological sample. Our advanced, high-quality products and services ensure success from sample to result.

### QIAGEN sets standards in:

- **Purification of DNA, RNA, and proteins**
- Nucleic acid and protein assays
- **Matube 20 microRNA** research and RNAi
- **Automation of sample and assay technologies**

Our mission is to enable you to achieve outstanding success and breakthroughs. For more information, visit www.qiagen.com.

## **Contents**

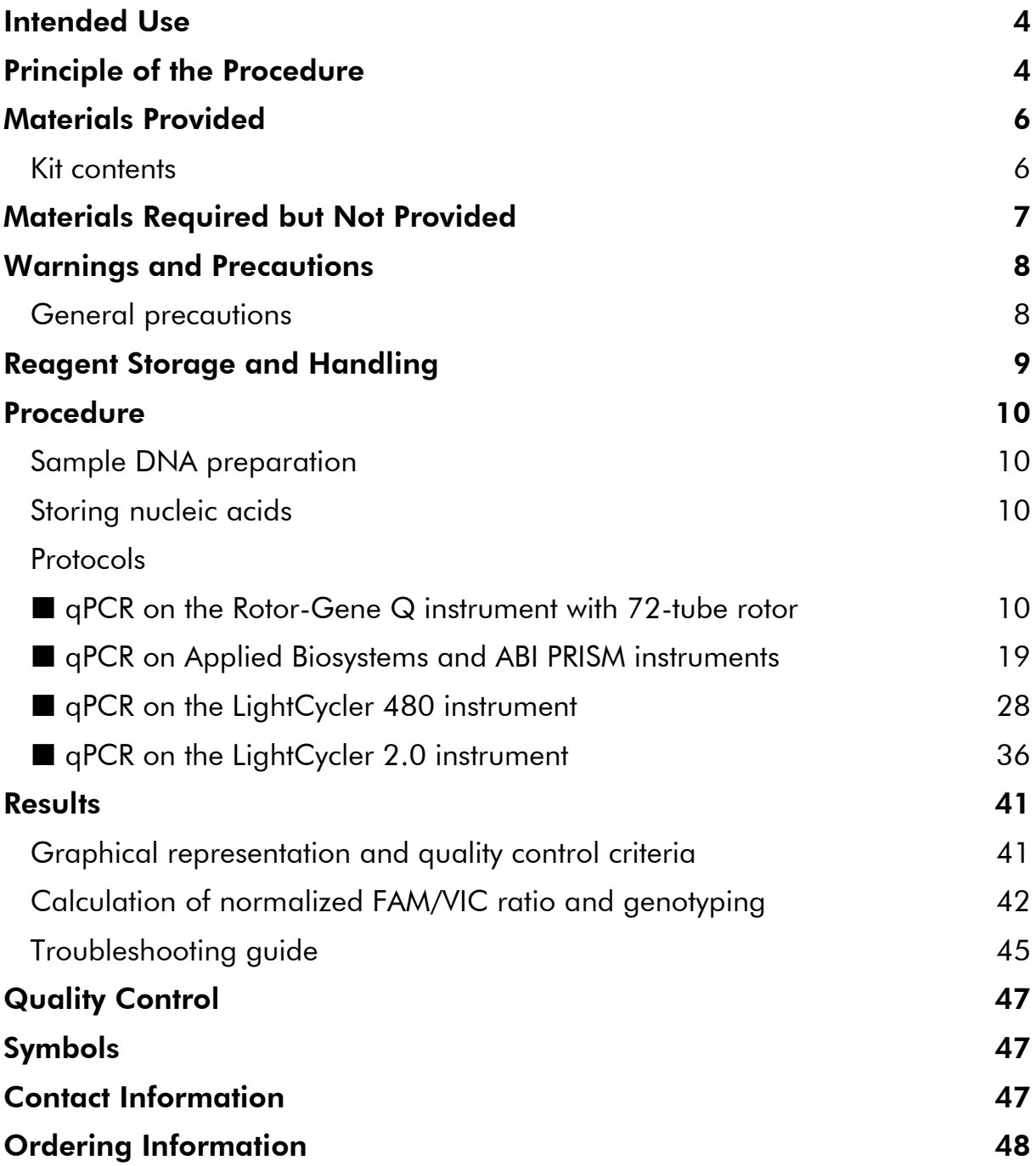

## <span id="page-3-0"></span>Intended Use

The *ipsogen* JAK2 Muta*Screen* Kits are intended for research use only. Not for use in diagnostic procedures. No claim or representation is intended to provide information for the diagnosis, prevention, or treatment of a disease.

The test can report false negative results in case of additional mutations located in codons 615 to 619.

All due care and attention should be exercised in the handling of the products. We recommend all users of QIAGEN<sup>®</sup> products to adhere to the NIH guidelines that have been developed for recombinant DNA experiments, or to other applicable guidelines.

## <span id="page-3-1"></span>Principle of the Procedure

In an allelic discrimination assay, two TaqMan® probes are used in a multiplexed assay. One is a perfect match to the allele 2 sequence (e.g., the wild-type allele), and the other one is a perfect match to the allele 1 sequence (e.g., the allele with a mutation). Each probe is labeled with a distinctive fluorescent dye at its 5' end, the reporter, such as  $FAM^{\pi}$  or VIC<sup>®</sup>, and contains a non-fluorescent quencher at the 3' end. The probes also contain a minor grove binder (MGB™) permitting the use of shorter probes with greater stability and thereby a more accurate allelic discrimination.

During the extension phase of the PCR, the perfectly matched probe is cleaved by the 5'→3' exonuclease activity of *Taq* DNA polymerase, separating the reporter dye from the quencher and thus releasing detectable fluorescence. The probe not perfectly matched will be displaced rather than cleaved by the *Taq* DNA polymerase and no reporter dye is released. The fluorescence signal (VIC or FAM) generated is collected at the end of the PCR (end-point) and immediately indicates the presence of the targeted sequence(s) in the sample (wild-type allele, mutated allele or both) without the requirement of long and laborious post-PCR steps, which also increase the contamination risk. The actual quantity of target sequence is not determined.

The *ipsogen* JAK2 Muta*Screen* Kit uses this technology as illustrated (Figure 1).

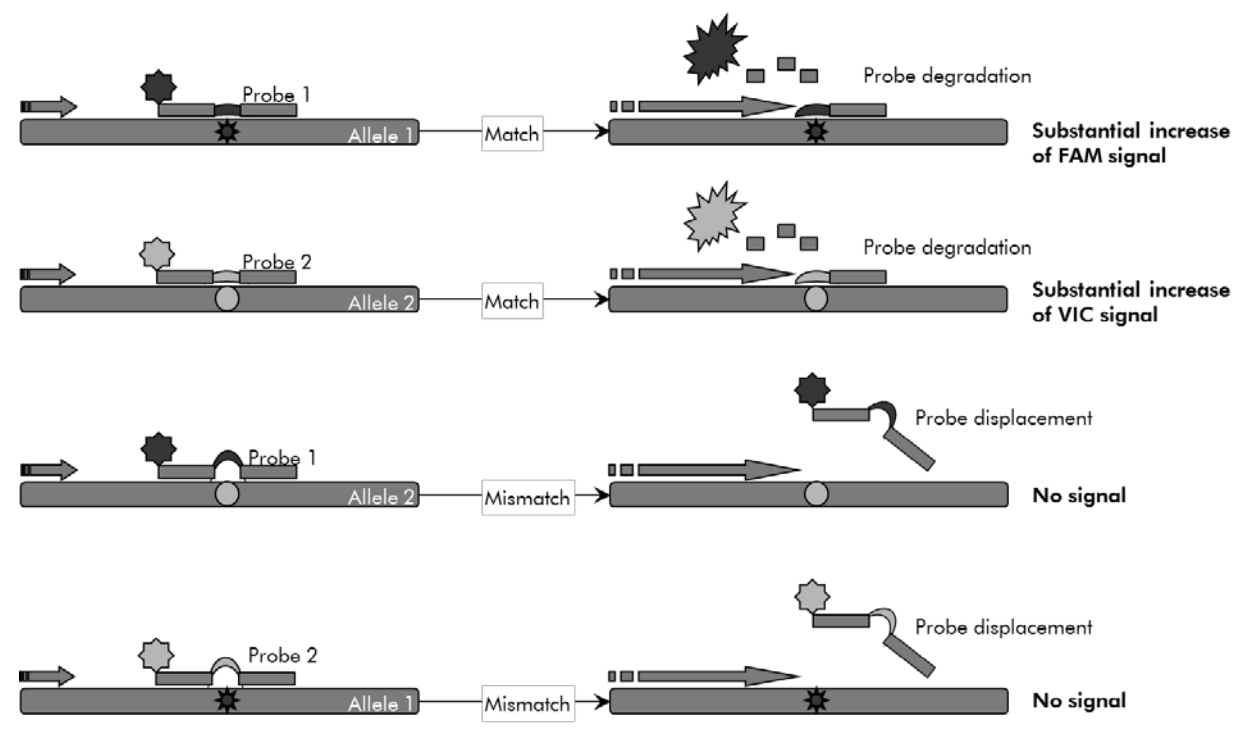

Figure 1. TaqMan probe multiplex assay. The *ipsogen* JAK2 Muta*Screen* Kit use this technology for allelic discrimination.

## <span id="page-5-0"></span>Materials Provided

## <span id="page-5-1"></span>Kit contents

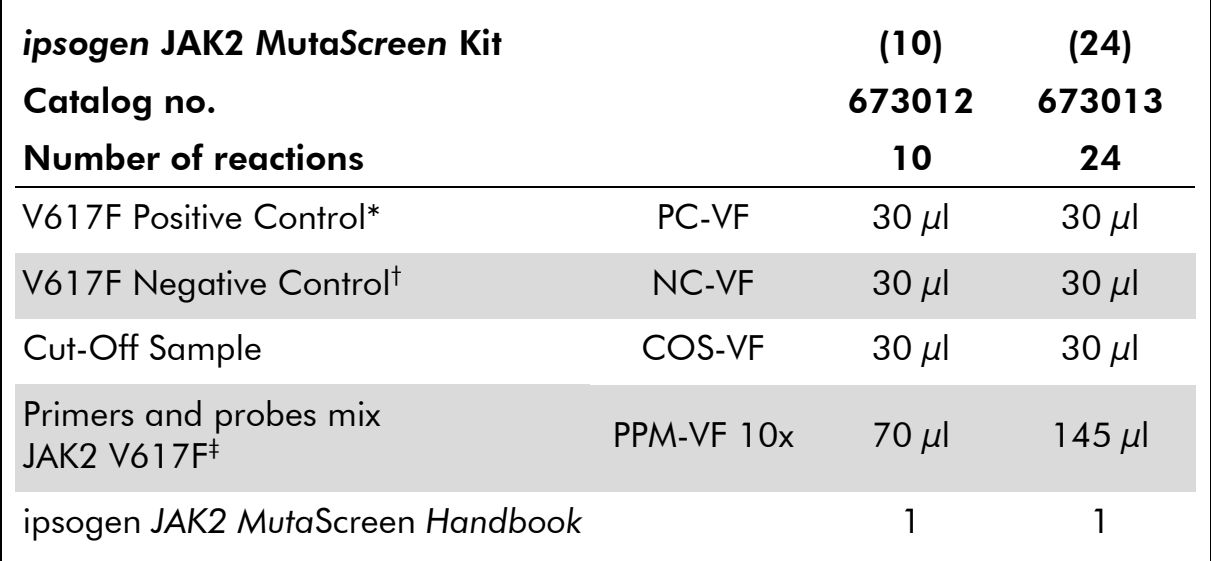

\* Positive control: 100% V617F DNA.

† Negative control: 100% wild type DNA; 0% V617F.

‡ Mix of specific reverse and forward primers for the *JAK2* gene, specific V617F FAM probe and wild type VIC probe.

Note: Briefly centrifuge tubes before use.

Note: Analyzing unknown samples with the *ipsogen* JAK2 Muta*Screen* Kit requires the extraction of genomic DNA. Reagents needed to perform DNA extraction (e.g., QIAGEN® QIAamp® DNA Mini Kit, cat. no. 51304) are not provided and must be validated in combination with the kit.

## <span id="page-6-0"></span>Materials Required but Not Provided

When working with chemicals, always wear a suitable lab coat, disposable gloves, and protective goggles. For more information, consult the appropriate safety data sheets (SDSs), available from the product supplier.

### **Reagents**

- Nuclease-free PCR grade water
- Nuclease-free 1x TE buffer, pH 8.0 (e.g., Thermo Fisher Scientific Inc., cat. no. 12090-015)
- Buffer and *Taq* DNA polymerase: The recommended reagents are TaqMan Universal PCR Master Mix (Master Mix PCR 2x) (Thermo Fisher Scientific Inc., cat. no. 4304437) and LightCycler TaqMan Master (Master Mix PCR 5x) (Roche, cat. no. 04535286001)
- **Reagents for 0.8–1% agarose gel in 0.5x TBE electrophoresis buffer**

#### **Consumables**

- Nuclease-free aerosol-resistant sterile PCR pipet tips with hydrophobic filters
- 0.5 ml or 0.2 ml RNase- and DNase-free PCR tubes
- Ice

### Equipment

- **Microtiter pipets\* dedicated for PCR (1–10**  $\mu$ **l; 10–100**  $\mu$ **l; 100–1000**  $\mu$ **l)**
- **Benchtop centrifuge\*** with rotor for 0.2 ml/0.5 ml reaction tubes (capable of attaining 10,000 rpm)
- **Spectrophotometer\*** for DNA quantitation
- Real-time PCR instrument:\* Rotor-Gene Q 5plex HRM or other Rotor-Gene instrument; LightCycler 2.0, or 480; Applied Biosystems 7300 Real-Time PCR System, Applied Biosystems 7500 Real-Time PCR System, ABI PRISM 7000 SDS, ABI PRISM 7700 SDS, or ABI PRISM 7900HT SDS; and associated specific material
- **EXECUTE:** Equipment<sup>\*</sup> for pulsed-field gel electrophoresis

<sup>\*</sup> Ensure that instruments have been checked and calibrated according to the manufacturer's recommendations.

## <span id="page-7-0"></span>Warnings and Precautions

When working with chemicals, always wear a suitable lab coat, disposable gloves, and protective goggles. For more information, please consult the appropriate safety data sheets (SDSs). These are available online in convenient and compact PDF format at **www.giagen.com/safety** where you can find, view, and print the SDS for each QIAGEN kit and kit component.

Discard sample and assay waste according to your local safety regulations.

## <span id="page-7-1"></span>General precautions

qPCR tests require good laboratory practices, including equipment maintenance, that are dedicated to molecular biology and compliant with applicable regulations and relevant standards.

This kit is intended for research use. Reagents and instructions supplied in this kit have been tested for optimal performance. Further dilution of the reagents or alteration of incubation times and temperatures may result in erroneous or discordant data. PPM-VF reagent may be altered if exposed to light. All reagents are formulated specifically for use with this kit. For optimal performance of the kit, no substitutions should be made.

Use extreme caution to prevent:

- DNase contamination which might cause degradation of the template DNA
- **DIMA OF PCR carryover contamination resulting in false positive signal**

We therefore recommend the following.

- Use nuclease-free labware (e.g., pipets, pipet tips, reaction vials) and wear gloves when performing the assay.
- Use fresh aerosol-resistant pipet tips for all pipetting steps to avoid crosscontamination of the samples and reagents.
- **Prepare pre-PCR** master mix with dedicated material (pipets, tips, etc.) in a dedicated area where no DNA matrices (DNA, plasmid) are introduced. Add template in a separate zone (preferably in a separate room) with specific material (pipets, tips, etc.).

## <span id="page-8-0"></span>Reagent Storage and Handling

The kits are shipped on dry ice and must be stored at –15°C to –30°C upon receipt.

- **Minimize exposure to light of the primers and probes mixes (PPM-VF tube).**
- Gently mix and centrifuge the tubes before opening.
- Store all kit components in original containers.

These storage conditions apply to both opened and unopened components. Components stored under conditions other than those stated on the labels may not perform properly and may adversely affect the assay results.

Expiration dates for each reagent are indicated on the individual component labels. Under correct storage conditions, the product will maintain performance until the expiration date printed on the label.

There are no obvious signs to indicate instability of this product. However, positive and negative controls should be run simultaneously with unknown specimens.

## <span id="page-9-0"></span>Procedure

## <span id="page-9-1"></span>Sample DNA preparation

Genomic DNA should be obtained either from whole blood, purified peripheral blood lymphocytes, polynuclear cells, or granulocytes. To be able to compare results, we recommend adopting the same cellular fraction and DNA extraction method. DNA extraction should be performed by any home brew or commercial method.

DNA quantity is determined by measuring optical density at 260 nm. DNA quality should be assessed by spectrophotometry or gel electrophoresis.

The  $A_{260}/A_{280}$  ratio should be 1.7–1.9. Smaller ratios usually indicate contamination by protein or organic chemicals. Electrophoretic analysis on a 0.8–1% agarose gel should allow visualization of the isolated DNA as a distinct band of about 20 kb. A slight smear is acceptable.

The resultant DNA is diluted to 5 ng/ $\mu$ l in TE buffer. The qPCR reaction is optimized for 25 ng of purified genomic DNA.

## <span id="page-9-2"></span>Storing nucleic acids

For short-term storage of up to 24 hours, we recommend storing purified nucleic acids at 2–8°C. For long-term storage of over 24 hours, we recommend storage at –20°C.

## <span id="page-9-3"></span>Protocol: qPCR on the Rotor-Gene Q instrument with 72-tube rotor

Using this instrument, we recommend performing all measurements in duplicate, as indicated in Table 1.

Table 1. Number of reactions for the Rotor-Gene Q 5plex HRM instrument with 72-tube rotor

| <b>Samples</b>                                            | <b>Reactions</b>                                                               |
|-----------------------------------------------------------|--------------------------------------------------------------------------------|
| JAK2 V617F primers and probes mix (PPM-VF) (56 reactions) |                                                                                |
| 24 DNA samples                                            | $24 \times 2$ reactions                                                        |
| 3 DNA controls                                            | 3 x 2 reactions (PC-VF, NC-VF, and<br>COS-VF, each one tested in<br>duplicate) |
| Water control                                             | 2 reactions                                                                    |

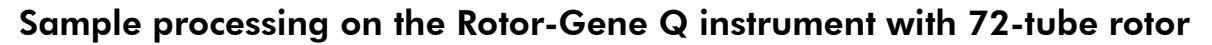

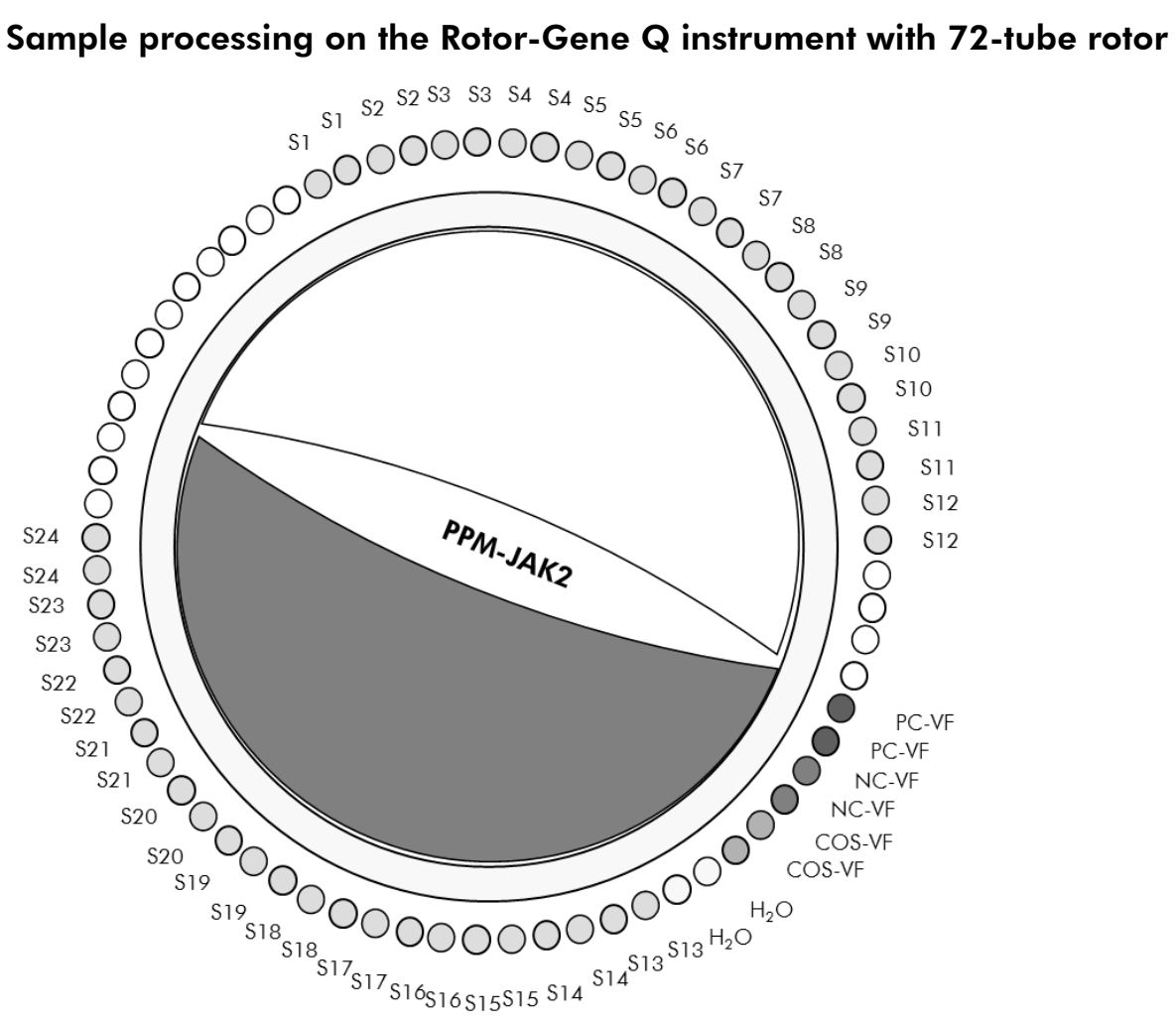

Figure 2. Suggested rotor setup for an experiment with the *ipsogen* JAK2 Muta*Screen* Kit. PC-VF: positive control; NC-VF: negative control; COS-VF: cut-off sample; S: DNA sample;  $H_2O$ : water control.

Note: Take care to always place a sample to be tested in position 1 of the rotor. Otherwise, during the calibration step, the instrument will not perform calibration, and incorrect fluorescence data will be acquired.

Fill all other positions with empty tubes.

### qPCR on the Rotor-Gene Q instrument with 72-tube rotor

Note: Perform all steps on ice.

#### Procedure

- 1. Thaw all necessary components and place them on ice. Components should be taken out of the freezer approximately 10 min before starting the procedure.
- 2. Vortex and briefly centrifuge all the tubes (approximately 10 s, 10,000 rpm, to collect the liquid in the bottom of the tube).

#### 3. Prepare the following qPCR mix according to the number of samples being processed.

All concentrations are for the final volume of the reaction.

Table 2 describes the pipetting scheme for the preparation of one reagent mix, calculated to achieve a final reaction volume of 25 µl. A pre-mix can be prepared, according to the number of reactions, using the same primer and probe mix. Extra volumes are included to compensate for pipetting error.

On Rotor-Gene instruments, the *ipsogen* JAK2 Muta*Screen* Kit can be used for analysis of 24 samples in duplicate in one experiment (Figure 2), 20 samples in duplicate in two experiments, or 15 samples in duplicate in three experiments.

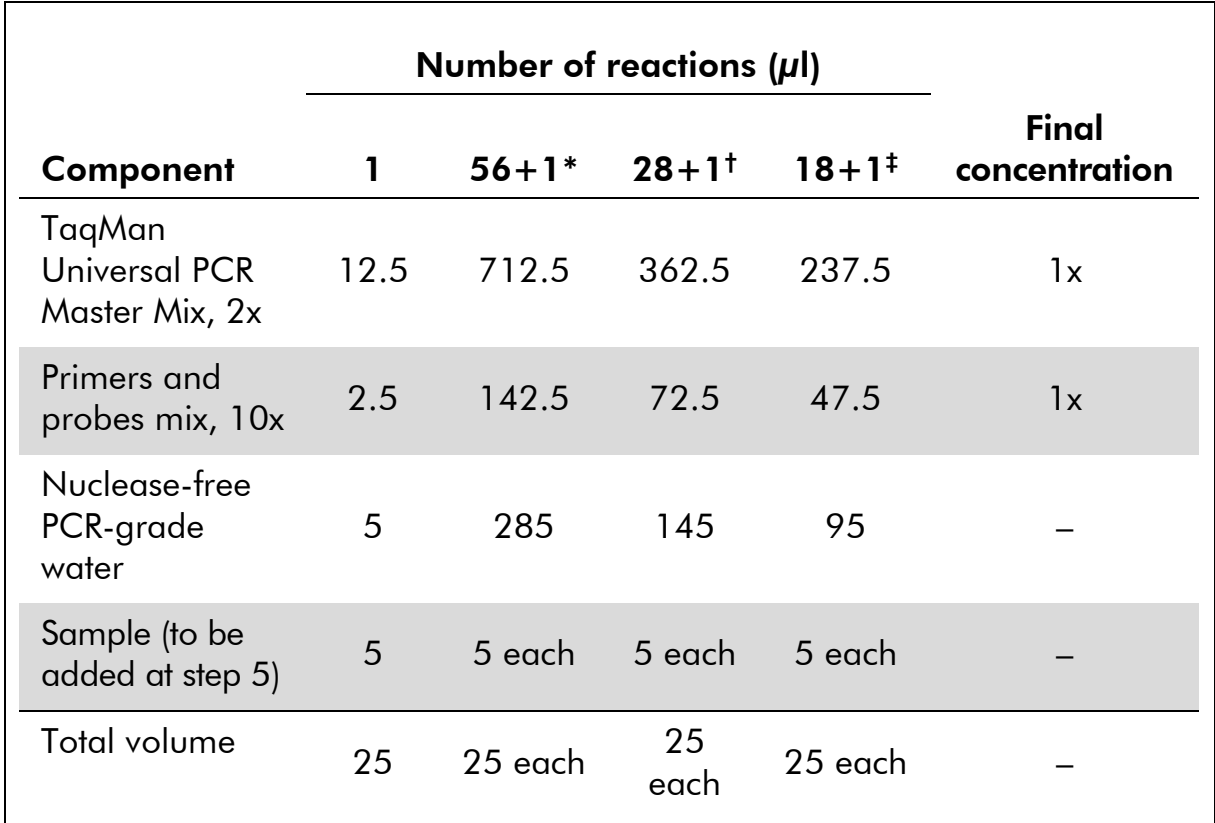

### Table 2. Preparation of qPCR mix

\* 24 samples; one experiment/kit.

† 10 samples; two experiments/kit.

‡ 5 samples; three experiments/kit.

- 4. Vortex and briefly centrifuge the qPCR mix (approximately 10 s, 10,000 rpm, to collect the liquid in the bottom of the tube).
- 5. Dispense 20  $\mu$ l of the qPCR pre-mix per tube.
- 6. Add 5 µl of the sample DNA material or controls in the corresponding tube (total volume 25 µl).
- 7. Mix gently, by pipetting up and down.
- 8. Close the PCR tubes. Place the tubes in the 72-tube rotor according to the manufacturer's recommendations. Fill all other positions with empty tubes.
- 9. Make sure that the locking ring (accessory of the Rotor-Gene Instrument) is placed on top of the rotor to prevent accidental opening of the tubes during the run. Place the rotor in the Rotor-Gene Q instrument according to the manufacturer's recommendations.
- 10. For the detection of JAK2 DNA, create a temperature profile according to the following steps.

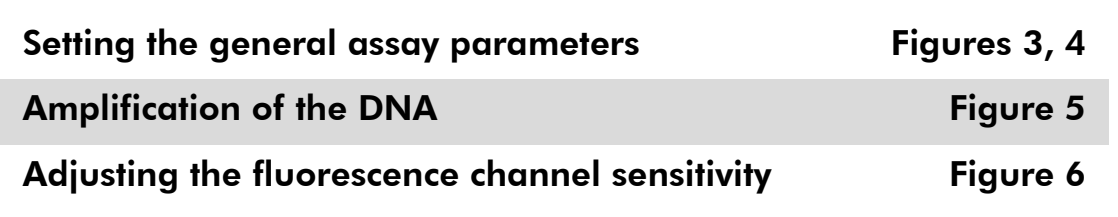

Please find further information on programming Rotor-Gene instruments in the instrument user manual. In the illustrations, the software settings are framed in bold black. Illustrations are included for Rotor-Gene Q instruments.

11. Start the Rotor-Gene Software. In the "New Run" dialog box, click "New".

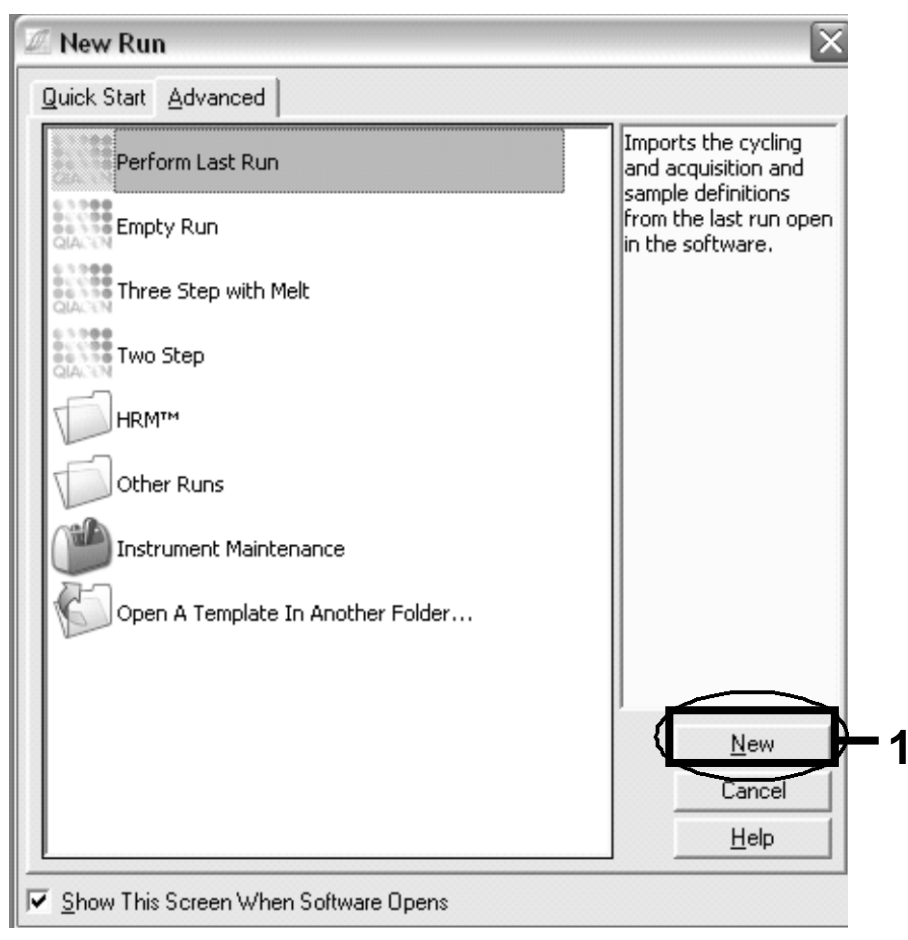

Figure 3. The "New Run" dialog box.

12. In the "New Run Wizard", set the volume to 25  $\mu$ l and click "Next".

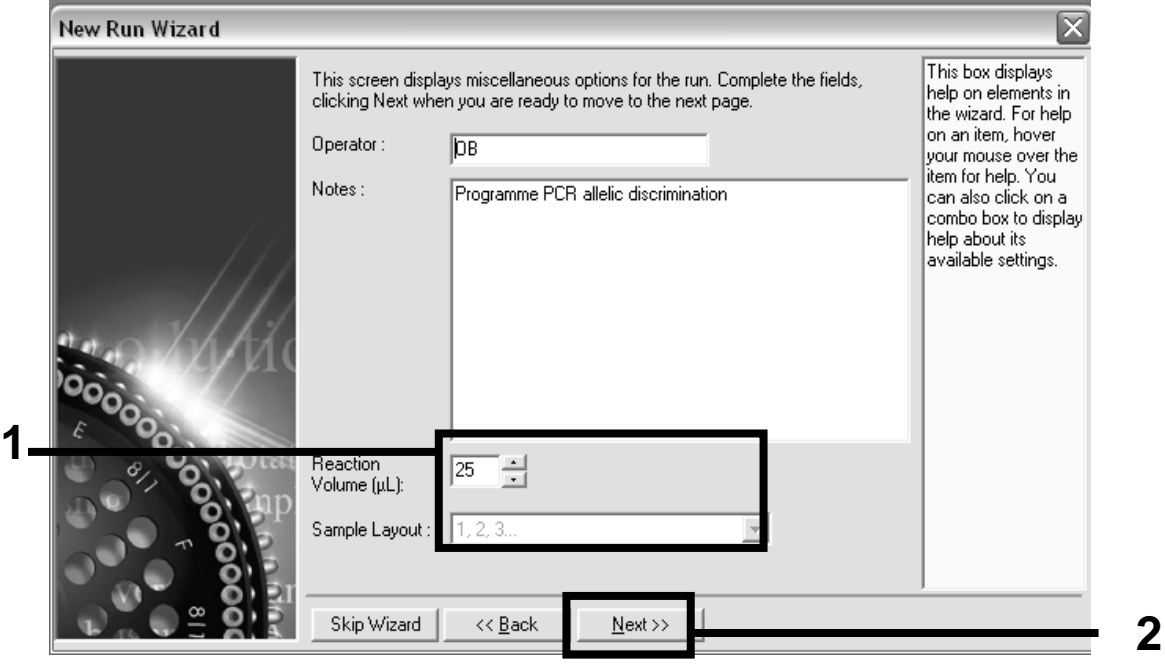

Figure 4. Setting the general assay parameters.

13. Click the "Edit Profile" button in the next "New Run Wizard" dialog box, and program the temperature profile as shown in Table 3 and Figure 5. Be sure to add the last acquiring step at 60°C, at each cycle, for both channels Green (FAM) and Yellow (VIC).

| Hold                                                                                                    | Temperature: 50 deg<br>Time: 2 mins                                                                                                    |
|----------------------------------------------------------------------------------------------------|----------------------------------------------------------------------------------------------------|
| Hold 2                                                                                                    | Temperature: 95 deg<br>Time: 10 mins                                                                                                    |
| Cycling                                                                                                    | 50 times<br>92 deg for 15 secs<br>60 deg for 1 min; single<br>Acquisition of FAM fluorescence in channel<br>Cycling A Green<br>Acquisition of VIC fluorescence in channel<br>Cycling A Yellow                                                                                                    |
| <b>Edit Profile</b><br><b>KJ</b><br>Ы<br>$\sqrt{2}$<br>۵<br>Open Save As<br>Help<br><b>New</b><br>The run will take approximately 110 minute(s) to complete. The graph below represents the run to be performed:<br>Click on a cycle below to modify it<br>Hold<br>Insert after<br>Insert before.<br>Cycling<br>$50$ time $[s]$ .<br>This cycle repeats<br>Click on one of the steps below to modify it, or press + or - to add and remove steps for this cycle. | $\boxed{\mathbf{x}}$<br>VIDEOS TRAININGSTO, COMECC, THE GROUP DESIGN EDICATIVE ON TO DE DEMONIT<br><b>Acquisition</b><br>Same as Previous : [New Acquisition]<br>$\overline{\phantom{a}}$<br>Acquisition Configuration:<br>Available Channels :<br>Acquiring Channels<br>Name<br>Crimson<br>Green<br>Orange<br>Yellow<br>5<br>Red<br>Remove<br>To acquire from a channel, select it from the list in the left and click >. To stop acquiring from a<br>channel, select it in the right-hand list and click <. To remove all acquisitions, click <<. |

Table 3. Temperature profile

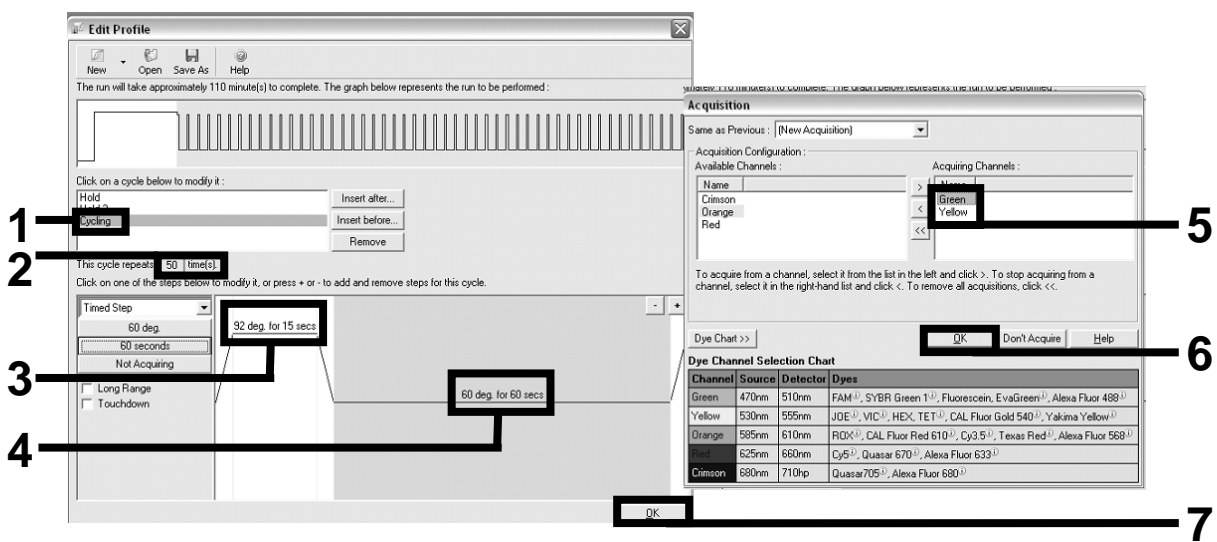

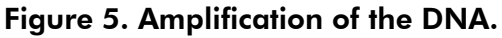

14. The detection range of the fluorescence channels has to be determined according to the fluorescence intensities in the PCR tubes. Click "Gain Optimisation" in the "New Run Wizard" dialog box to open the "Auto-Gain Optimisation Setup" dialog box. Click "Optimise Acquiring" (Figure 6), and then click "OK" in the "Auto-Gain Optimisation Channel Settings" dialog boxes for each channel (Green and Yellow, Figure 6). Make sure that the "Perform

Optimisation Before 1st Acquisition" box is checked for each channel (Figure 6).

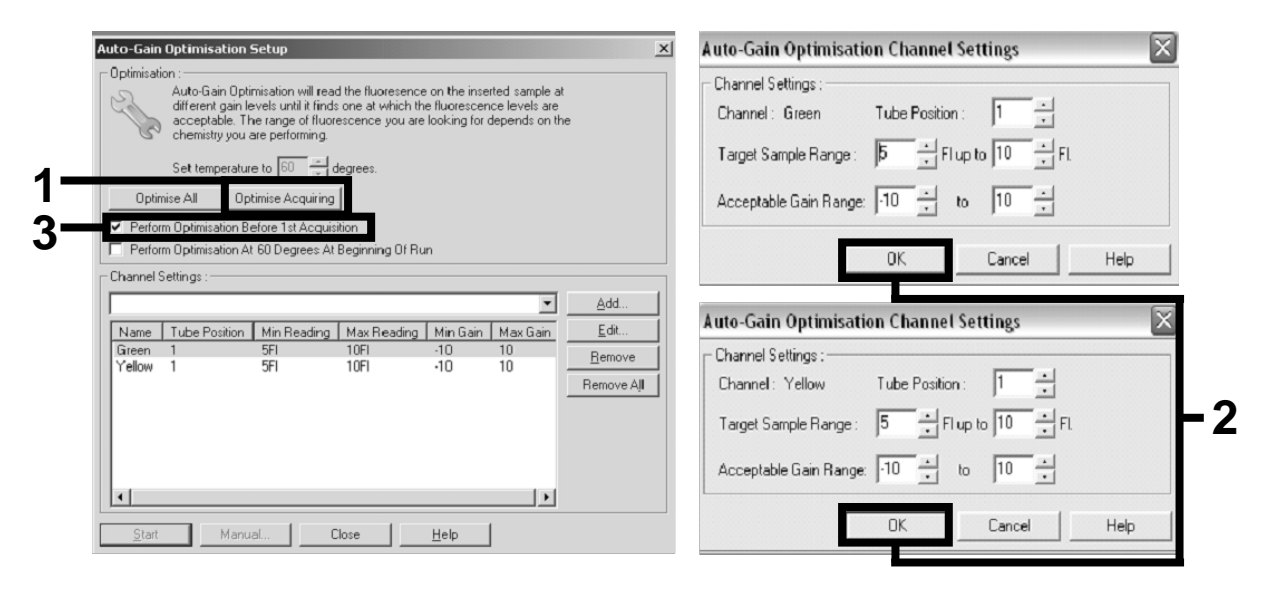

Figure 6. Adjusting the fluorescence channel sensitivity.

- 15. The gain values determined by the channel calibration are saved automatically and are listed in the last menu window of the programming procedure. Click "Start Run" to run the program.
- 16. Enter the rotor setup in the Rotor-Gene software (Figure 7).

| <sup>Ilik</sup> Edit Samples |                            |                             | $\mathbb{I} \square \mathbb{I} \times$                                     |
|------------------------------|----------------------------|-----------------------------|----------------------------------------------------------------------------|
|                              | File Edit Format Security  |                             |                                                                            |
|                              | [Standard] Rotor Style     |                             |                                                                            |
| Settings:                    |                            |                             |                                                                            |
|                              |                            |                             | Given Conc. Format: 123456,789123467 v Unit: copies/reactio v More Options |
| Samples:                     |                            |                             |                                                                            |
|                              |                            |                             | 华日日白<br>$\infty$                                                           |
| 1D <br>C                     | Name                       | Type                        | Groups<br>Given Conc.                                                      |
|                              | $1$ PC                     | Positive Control            |                                                                            |
|                              | 2 PC                       | Positive Control            |                                                                            |
|                              | 3 H <sub>20</sub>          | <b>NTC</b>                  |                                                                            |
| 4                            |                            | None                        |                                                                            |
|                              | 5 NC                       | Negative Control            |                                                                            |
|                              | 6 NC                       | Negative Control            |                                                                            |
|                              | 7 H <sub>20</sub>          | <b>NTC</b>                  |                                                                            |
| 8                            |                            | None                        |                                                                            |
|                              | 9 <sub>RS</sub>            | Linknown                    |                                                                            |
|                              | 10 RS                      | Unknown                     |                                                                            |
| 11                           |                            | None                        |                                                                            |
| 12                           |                            | None                        |                                                                            |
|                              | 13 S1                      | Unknown                     |                                                                            |
|                              | 14 S1<br>15 S <sub>2</sub> | Unknown                     |                                                                            |
|                              | 16 S <sub>2</sub>          | Unknown<br>Unknown          |                                                                            |
|                              | 17 S3                      | Unknown                     |                                                                            |
|                              | 18 S3                      | Unknown                     |                                                                            |
|                              | $19$ S4                    | Unknown                     |                                                                            |
|                              | 20 S4                      | Unknown                     |                                                                            |
| $\blacktriangleleft$         |                            |                             | ٠                                                                          |
| Page:                        |                            |                             |                                                                            |
|                              | Name: JAK2 Ipsogen         | $\langle$   ><br>New Delete | Synchronize pages<br>п.                                                    |
|                              | Undo                       | <u>Ο</u> Κ                  | Cancel<br>Help                                                             |

Figure 7. Rotor-Gene setup: "Edit Samples".

 $\mathbf{r}$ 

End point analysis procedure for Rotor-Gene Q 5plex HRM instrument setting

17. After the PCR program has ended, click "Analysis" in the toolbar (Figure 8).

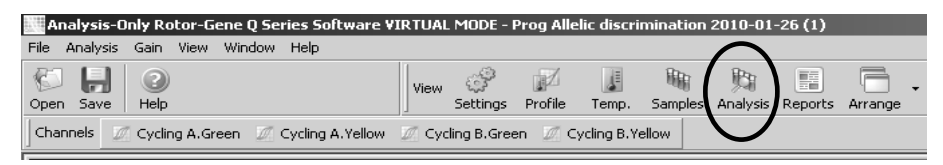

#### Figure 8. Analysis.

18. In the "Analysis" dialog box (Figure 9), double-click "Cycling A Green", and then "OK". Repeat for Cycling A yellow.

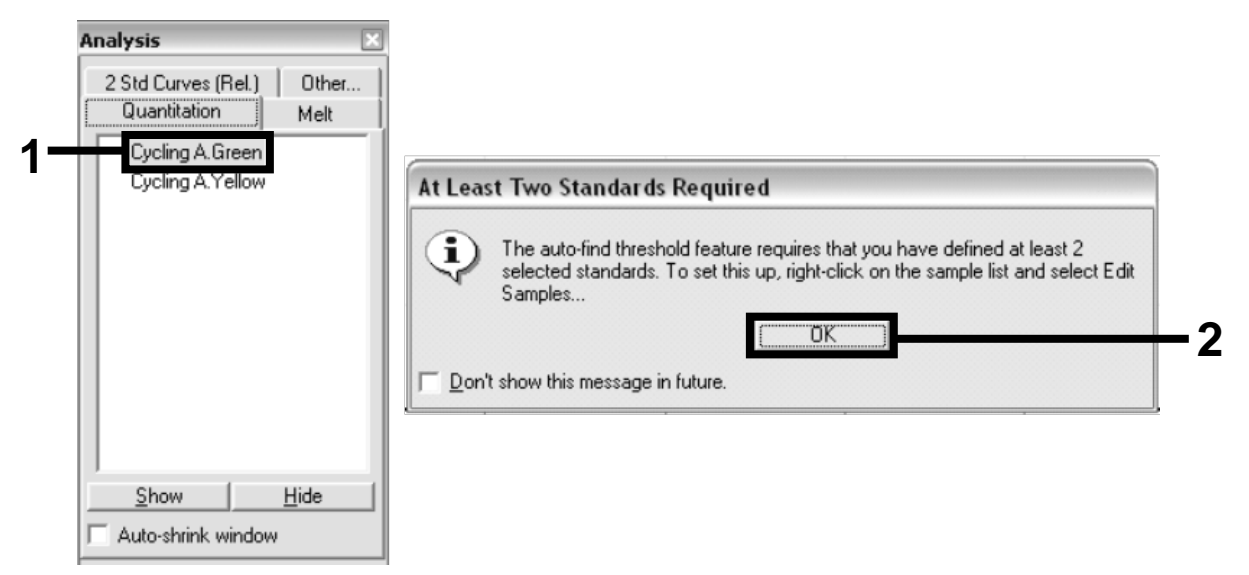

Figure 9. Quantitation: "Cycling A. Green".

19. A new window appears (Figure 10). Click "Slope Correct" in both panels, as shown in Figure 10.

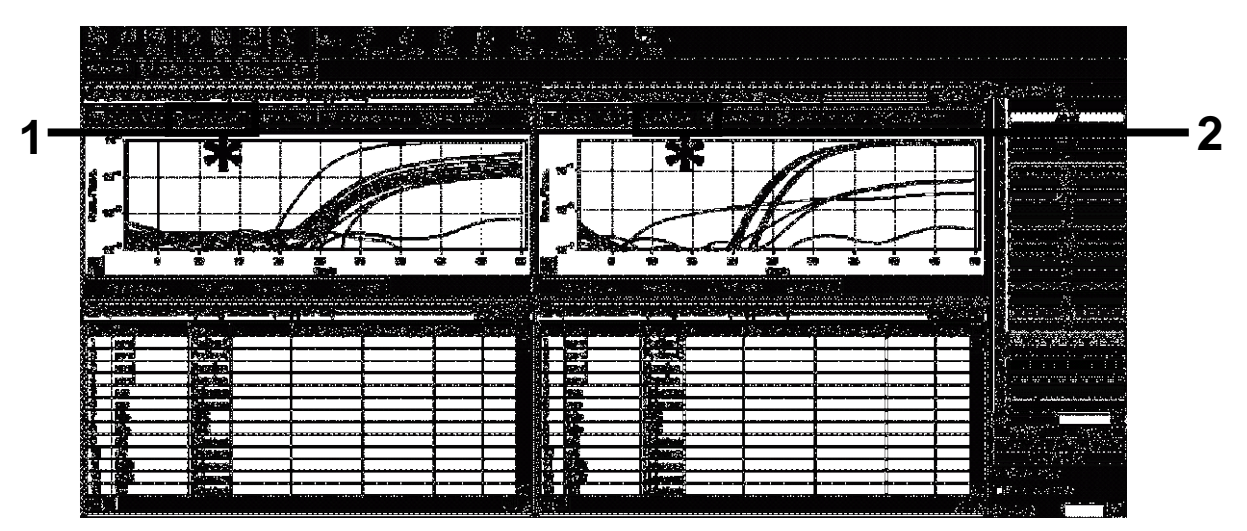

Figure 10. Setting "Slope Correct".

- 20. To export data, save as an Excel® data sheet. Click "OK", give a name to the export file, and save the text file (\*.txt).
- 21. Open the text file in Excel and select column A. Click "Data", then "Convert", and "Next". Select "Comma" and then click "End". The results will appear as shown in Figure 11.

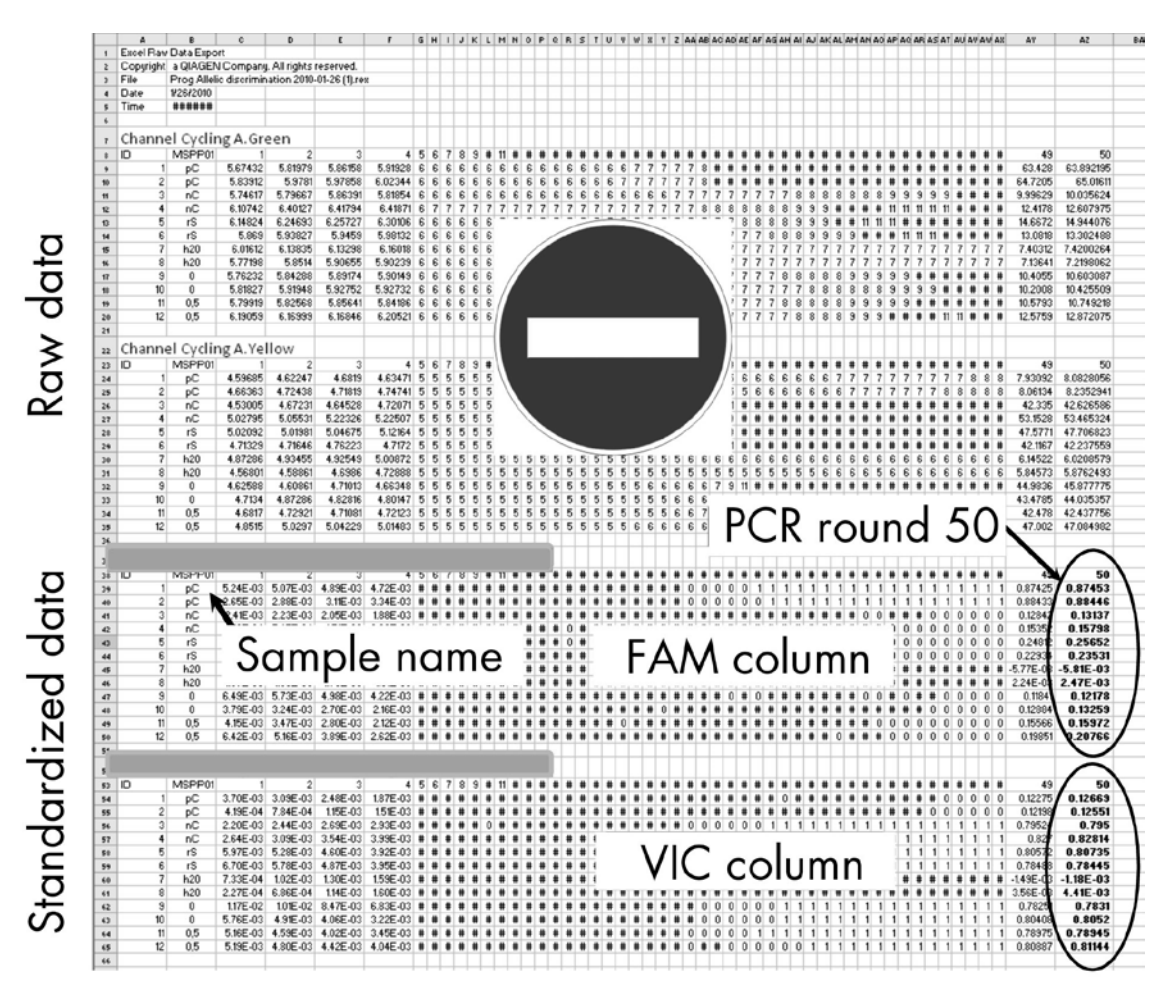

Figure 11. Example of results, shown in Excel file.

Note: The file contains both raw data and standardized data. Only standardized data must be considered.

These data are given in the Quantitative analysis of channel Cycling A Green and Quantitative analysis of channel Cycling A Yellow sections of the table. The data intended for interpretation are those acquired at PCR cycle 50 (in circles on the right).

## <span id="page-18-0"></span>Protocol: qPCR on Applied Biosystems and ABI PRISM instruments

Using 96 wells plate qPCR equipment, we recommend performing all measurements in duplicate as indicated in Table 4.

#### Table 4. Number of reactions for Applied Biosystems 7300 and 7500, ABI PRISM 7000, ABI PRISM 7700, or ABI PRISM 7900HT instruments

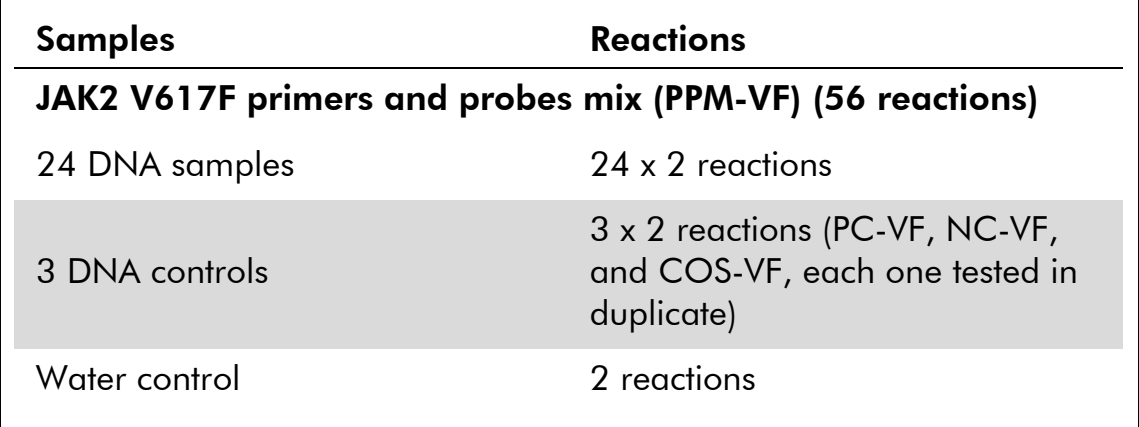

#### Sample processing on Applied Biosystems 7300 and 7500, ABI PRISM 7000, ABI PRISM 7700, or ABI PRISM 7900HT instruments

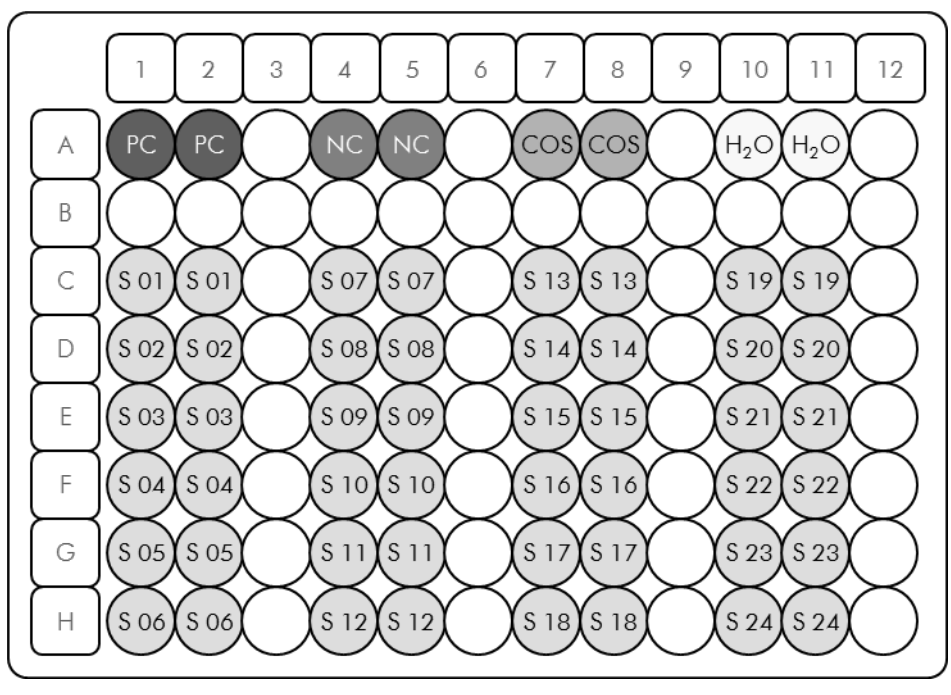

Figure 12. Suggested plate setup for an experiment with the *ipsogen* JAK2 MutaScreen Kit. PC: positive control; NC: negative control; COS: cut-off sample; S: DNA sample;  $H_2O$ : water control.

### qPCR on Applied Biosystems 7300 and 7500, ABI PRISM 7000, ABI PRISM 7700, or ABI PRISM 7900HT instruments

Note: Perform all steps on ice.

### Procedure

1. Thaw all necessary components and place them on ice.

Components should be taken out of the freezer approximately 10 min before starting the procedure.

- 2. Vortex and briefly centrifuge all the tubes (approximately 10 s, 10,000 rpm, to collect the liquid in the bottom of the tube).
- 3. Prepare the following qPCR mix according to the number of samples being processed.

All concentrations are for the final volume of the reaction.

Table 5 describes the pipetting scheme for the preparation of one reagent mix, calculated to achieve a final reaction volume of  $25 \mu$ l. A pre-mix can be prepared, according to the number of reactions, using the same primer and probe mix. Extra volumes are included to compensate for pipetting error.

On the Applied Biosystems 7300 and 7500, ABI PRISM 7000, ABI PRISM 7700, or ABI PRISM 7900HT instruments, the *ipsogen* JAK2 Muta*Screen* Kit can be used for analysis of 24 samples in duplicate in one experiment (Figure 12), 20 samples in duplicate in two experiments, or 15 samples in duplicate in three experiments.

|                                                       |      | Number of reactions $(\mu I)$ |                     |            |                        |
|-------------------------------------------------------|------|-------------------------------|---------------------|------------|------------------------|
| Component                                             | 1    | $56 + 1*$                     | $28+1$ <sup>†</sup> | $18 + 1^+$ | Final<br>concentration |
| TaqMan<br>Universal<br><b>PCR Master</b><br>Mix, $2x$ | 12.5 | 712.5                         | 362.5               | 237.5      | 1x                     |
| Primers and<br>probes mix,<br>10x                     | 2.5  | 142.5                         | 72.5                | 47.5       | 1x                     |
| Nuclease-<br>free PCR-<br>grade water                 | 5    | 285                           | 145                 | 95         |                        |
| Sample (to<br>be added at<br>step $4)$                | 5    | 5 each                        | 5 each              | 5 each     |                        |
| Total volume                                          | 25   | 25<br>each                    | 25<br>each          | 25<br>each |                        |

Table 5. Preparation of qPCR mix

\* 24 samples; 1 experiment/kit.

† 10 samples; two experiments/kit.

‡ 5 samples; three experiments/kit.

- 4. Vortex and briefly centrifuge the qPCR mix (approximately 10 s, 10,000 rpm, to collect the liquid in the bottom of the tube).
- 5. Dispense 20  $\mu$ l of the qPCR pre-mix per well.
- 6. Add 5 µl of the sample DNA material or controls in the corresponding well (total volume 25 µl).
- 7. Mix gently, by pipetting up and down.
- 8. Close the plate and briefly centrifuge (300 x *g*, approximately 10 s).
- 9. Place the plate in the thermal cycler according to the manufacturer's recommendations.
- 10. Program the thermal cycler with the thermal cycling program as indicated in Table 6, and start the run.

| <b>Hold</b> | Temperature: 50°C<br>Time: 2 minutes                 |
|-------------|------------------------------------------------------|
| Hold 2      | Temperature: 95°C<br>Time: 10 minutes                |
| Cycling     | 50 times<br>92°C for 15 seconds<br>60°C for 1 minute |

Table 6. Temperature profile for Applied Biosystems and ABI PRISM instruments

#### Post-read run analysis procedure for Applied Biosystems and ABI PRISM instruments

For programming details of the Applied Biosystems 7300 and 7500, ABI PRISM 7000, ABI PRISM 7700, or ABI PRISM 7900HT instruments, refer to the instrument user guide. For a better overview, the software settings are framed in bold black.

- 11. After the run is finished, select "Start/Program", and then select "File/New".
- 12. In the "New Document Wizard" dialog box, click the "Assay" dropdown list, and select "Allelic Discrimination" (Figure 13).
- 13. Accept the default settings for the "Container" and "Template" fields ("96-Well Clear" and "Blank Document", Figure 13). In the "Plate Name" field, type *AD Post-read* (Figure 13), and then click "Next>" to access the "Select Markers" dialog box.

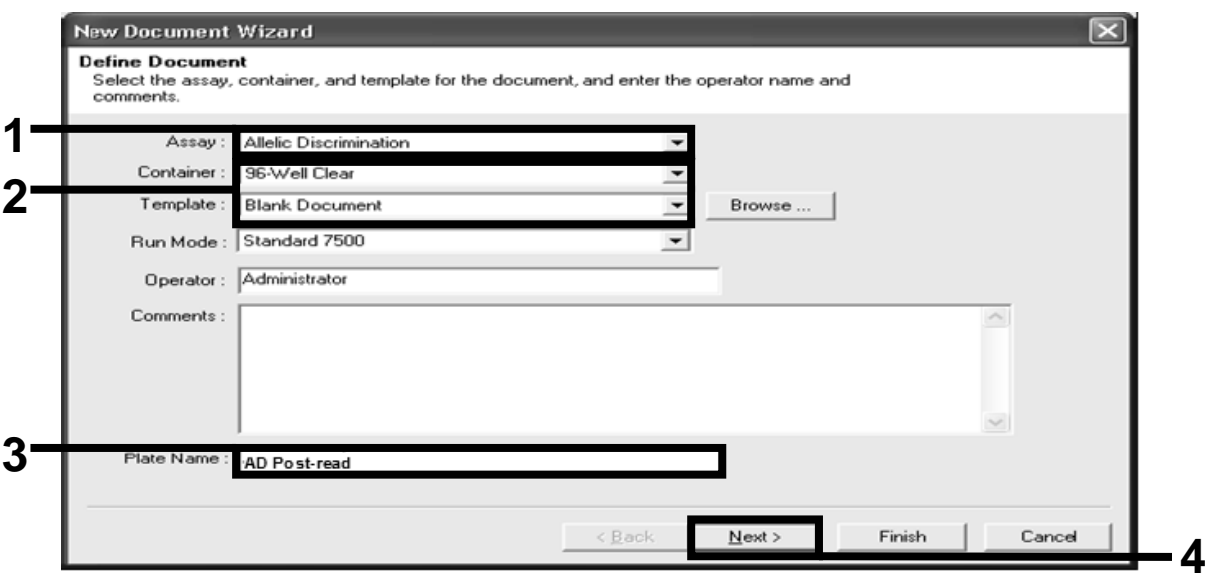

Figure 13. Pre-settings for creating a new post-read run (New Document Wizard).

- 14. If the "Markers in Document" panel in the "Select Markers" dialog box contains a suitable marker for your application, proceed with step [18.](#page-23-0) If not, then continue with step [15.](#page-22-0)
- <span id="page-22-0"></span>15. Create detectors and markers as follows. Click "New Detector" (Figure 14).

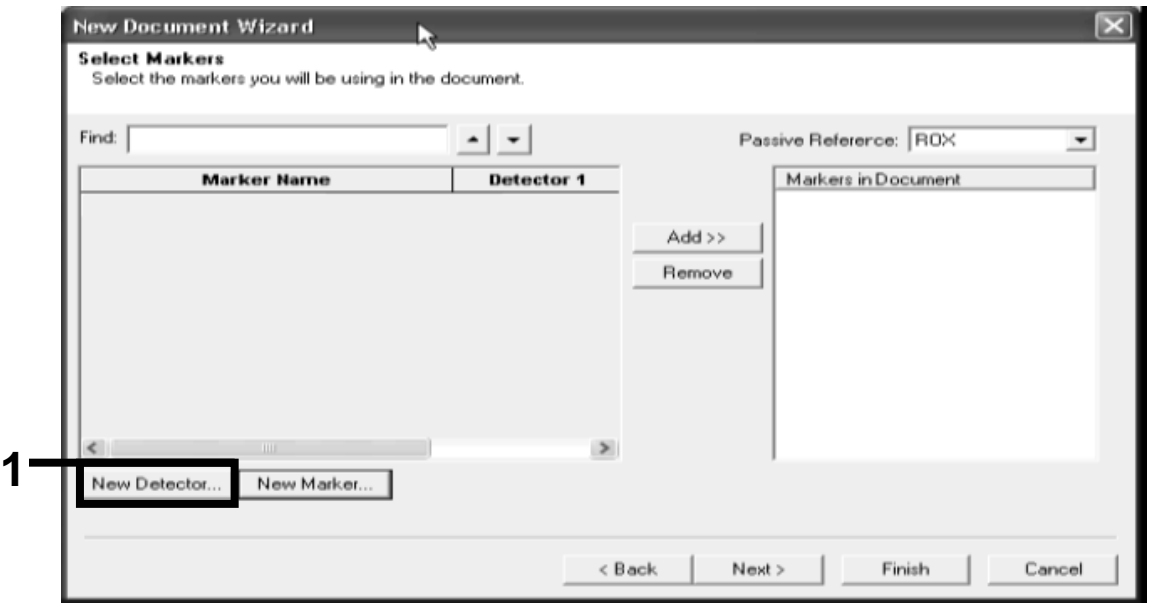

Figure 14. The "Markers in Document" panel does not contain a suitable marker for your application.

16. In the "New Detector" dialog box, type *Allele A* in the "Name" field (Figure 15). Leave the "Reporter Dye" set to "FAM". Click the "Color" button, select a color, and then click "OK" (Figure 15). Click "Create Another" (Figure 15).

|   | <b>New Detector</b> |            |    |        |  |
|---|---------------------|------------|----|--------|--|
|   | Name:               | Allele A   |    |        |  |
|   | Description:        |            |    |        |  |
| 2 | Reporter Dye:       | <b>FAM</b> |    |        |  |
|   | Quencher Dye:       | [none]     |    |        |  |
|   | Color:              |            |    |        |  |
|   | Notes:              |            |    |        |  |
|   |                     |            |    |        |  |
|   |                     |            |    |        |  |
|   |                     |            |    |        |  |
|   | Create Another      |            | OK | Cancel |  |

Figure 15. Creating detectors.

- 17. In the next "New Detector" dialog box, type *Allele B* in the "Name" field. Select "VIC" in the "Reporter Dye" field. Click the "Color" button, select a color, and then click "OK".
- <span id="page-23-0"></span>18. Click "New Marker" in the "Select Markers" dialog box (Figure 14).
- 19. In the "New Marker" dialog box, type *JAK2* in the "New Marker Name" field (Figure 16). Select the "Allele A" and "Allele B" detectors as created in steps 16 and 17 (or already defined), and click "OK" (Figure 16).

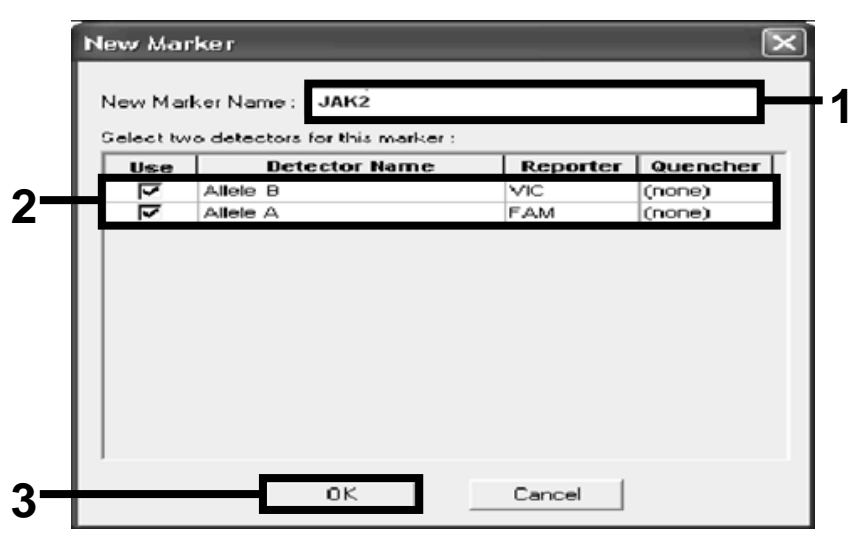

Figure 16. Creating markers.

#### 20. In the "Select Markers" dialog box, select "JAK2", as created above, or a suitable predefined marker, and then click "Add>>" (Figure 17).

Note: To remove a marker, select it and then click "Remove".

| First.             |            | $\overline{\phantom{a}}$ |           | Passive Reference: ROX | $\overline{\phantom{a}}$ |
|--------------------|------------|--------------------------|-----------|------------------------|--------------------------|
| <b>Marker Name</b> | Detector 1 | Detector 2               |           | Markers in Document    |                          |
| JAK2               | Allele B   | Allele A                 |           |                        |                          |
|                    |            |                          | $Add \gg$ |                        |                          |
|                    |            |                          | Remove    |                        |                          |
|                    |            |                          |           |                        |                          |
|                    |            |                          |           |                        |                          |
|                    |            |                          |           |                        |                          |
|                    |            |                          |           |                        |                          |
|                    |            |                          |           |                        |                          |
|                    |            |                          |           |                        |                          |
|                    | New Marker |                          |           |                        |                          |

Figure 17. Selecting markers.

- 21. Click "Next>".
- 22. In the "Setup Sample Plate" dialog box, click and drag to select the marker for wells that contain samples. Click "Finish".
- 23. Select the "Instrument" tab, and change the sample volume to *25* µl.
- 24. Select "File/Save" and then click "Save" to retain the name you assigned when you created the plate.
- 25. Load the reaction plate into the instrument according to the manufacturer's recommendations

## 26. Start the post-read run. Click "Post-Read".

The instrument will perform a run of 1 cycle for 60 seconds at 60°C. During this run, the instrument collects FAM and VIC fluorescence in each well (Figure 18).

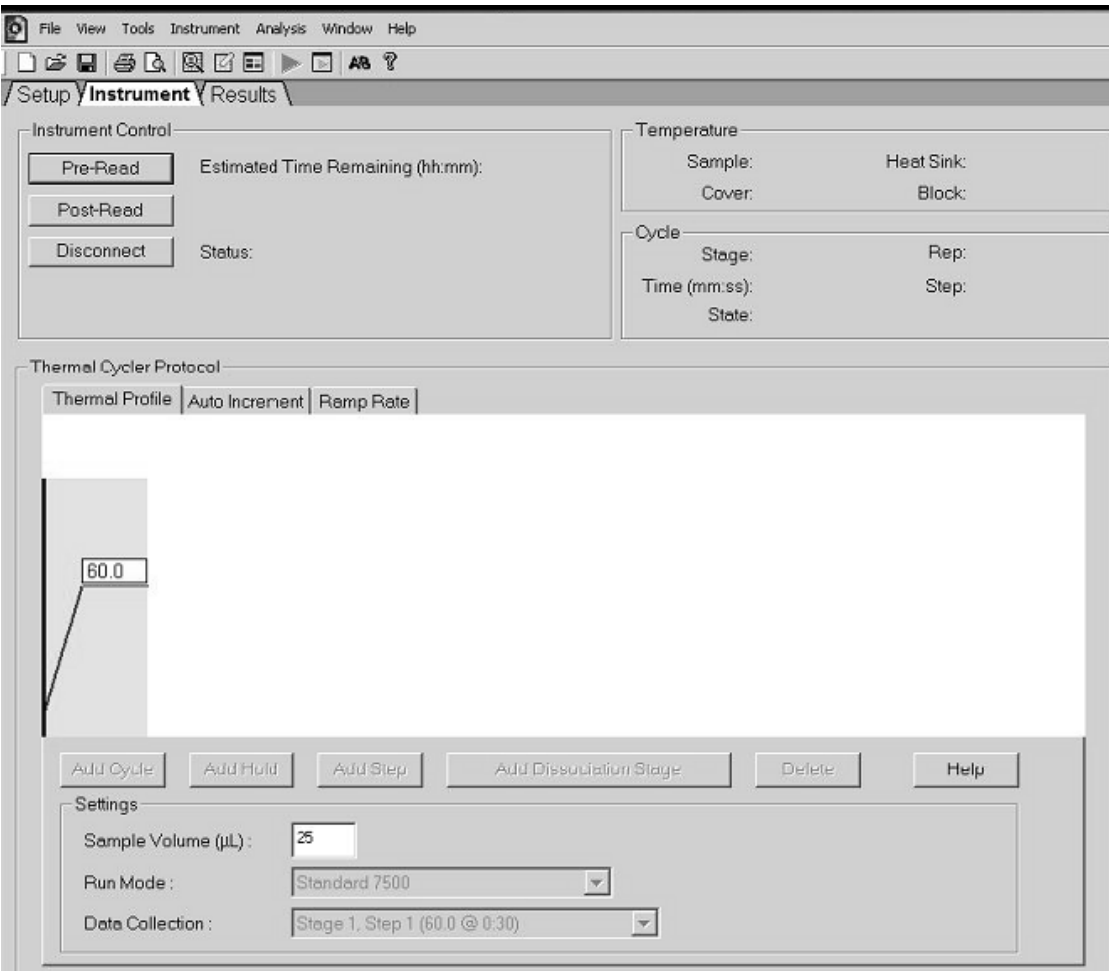

Figure 18. Post-read run.

### 27. Select "File/Export" and then click "Results" to export the results to an Excel file. The results will appear as shown in Figure 19.

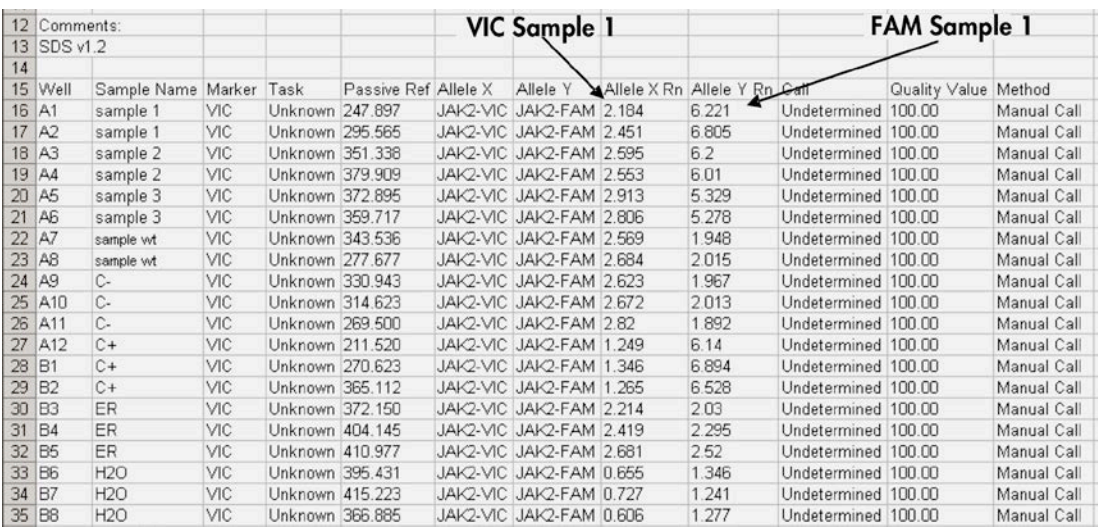

Figure 19. Example of results, shown in an Excel file.

## <span id="page-27-0"></span>Protocol: qPCR on the LightCycler 480 instrument

Using 96-well plate qPCR equipment, we recommend performing all measurements in duplicate as indicated in Table 7.

Table 7. Number of reactions for the LightCycler 480 instrument

| <b>Samples</b>                                        | <b>Reactions</b>                                                               |
|-------------------------------------------------------|--------------------------------------------------------------------------------|
| With the JAK2 V617F primers and probes mix (PPM-JAK2) |                                                                                |
| 24 DNA samples                                        | 24 x 2 reactions                                                               |
| 3 DNA controls                                        | 3 x 2 reactions (PC-VF, NC-VF,<br>and COS-VF, each one tested in<br>duplicate) |
| Water control                                         | 2 reactions                                                                    |

### Sample processing on the LightCycler 480 instrument

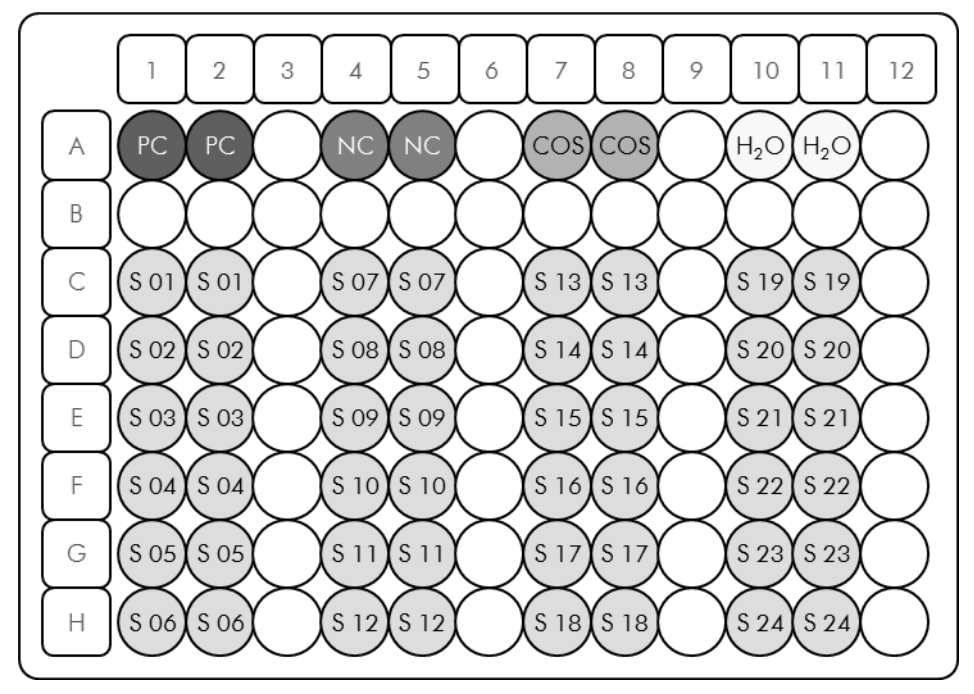

Figure 20. Suggested plate setup for an experiment with the *ipsogen* JAK2 MutaScreen Kit. PC: positive control; NC: negative control; COS: cut-off sample; S: DNA sample;  $H_2O$ : water control.

## qPCR on the LightCycler 480 instrument

Note: Perform all steps on ice.

### Procedure

1. Thaw all necessary components and place them on ice.

Components should be taken out of the freezer approximately 10 minutes before starting the procedure.

- 2. Vortex and briefly centrifuge all the tubes (approximately 10 s, 10,000 rpm, to collect the liquid in the bottom of the tube).
- 3. Prepare the following qPCR mix according to the number of samples being processed.

All concentrations are for the final volume of the reaction.

Table 8 describes the pipetting scheme for the preparation of one reagent mix, calculated to achieve a final reaction volume of 25  $\mu$ l. A pre-mix can be prepared, according to the number of reactions, using the same primer and probe mix. Extra volumes are included to compensate for pipetting error.

On the LightCycler 480 instrument, the *ipsogen* JAK2 Muta*Screen* Kit can be used for analysis of 24 samples in duplicate in one experiment (Figure 20), 20 samples in duplicate in two experiments, or 15 samples in duplicate in three experiments.

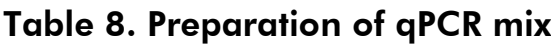

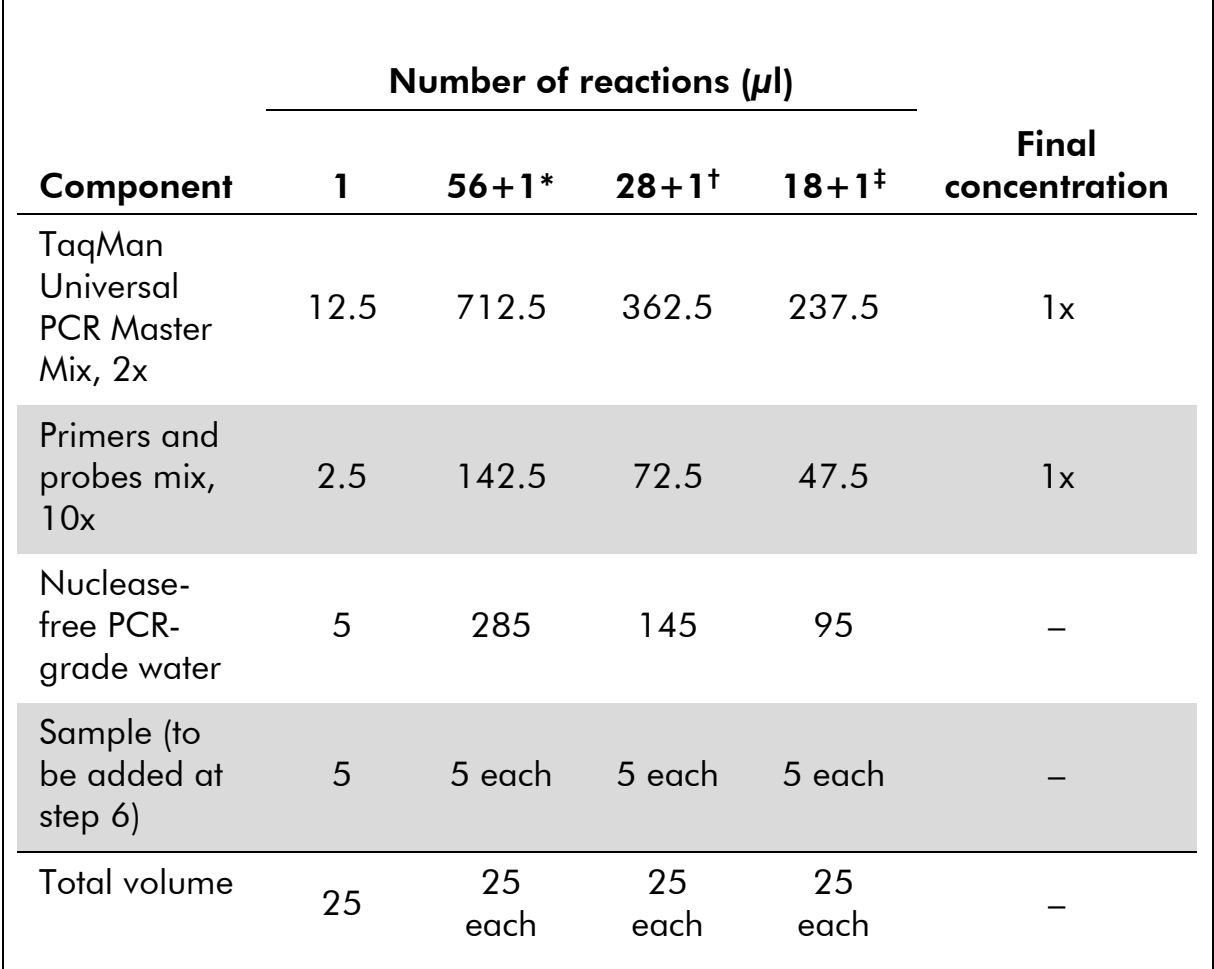

\* 24 samples; one experiment/kit.

† 10 samples; two experiments/kit.

‡ 5 samples; three experiments/kit.

- 4. Vortex and briefly centrifuge the qPCR mix (approximately 10 s, 10,000 rpm, to collect the liquid in the bottom of the tube).
- 5. Dispense 20 µl of the qPCR pre-mix per well.
- 6. Add 5 µl of the sample DNA material or controls in the corresponding well (total volume 25 µl).
- 7. Mix gently, by pipetting up and down.
- 8. Close the plate and briefly centrifuge (300 x *g*, approximately 10 s).
- 9. Place the plate in the thermal cycler according to the manufacturer's recommendations.
- 10. On the home page, select "New Experiment".

#### 11. For the LightCycler 480 I, follow step 11a. For the LightCycler 480 II, follow step 11b.

For programming details of the LightCycler 480 instrument, refer to the instrument user guide. For a better overview, the software settings are framed in bold black.

11a. LightCycler 480 I: Select "Multi Color Hydrolysis Probe", click "Customize", and then check that the channels "FAM (483–533)" and "Hex (533–568)" (i.e., VIC) are selected (Figure 21). Set the reaction volume to "25" µl (Figure 21) and proceed with step [12.](#page-32-0)

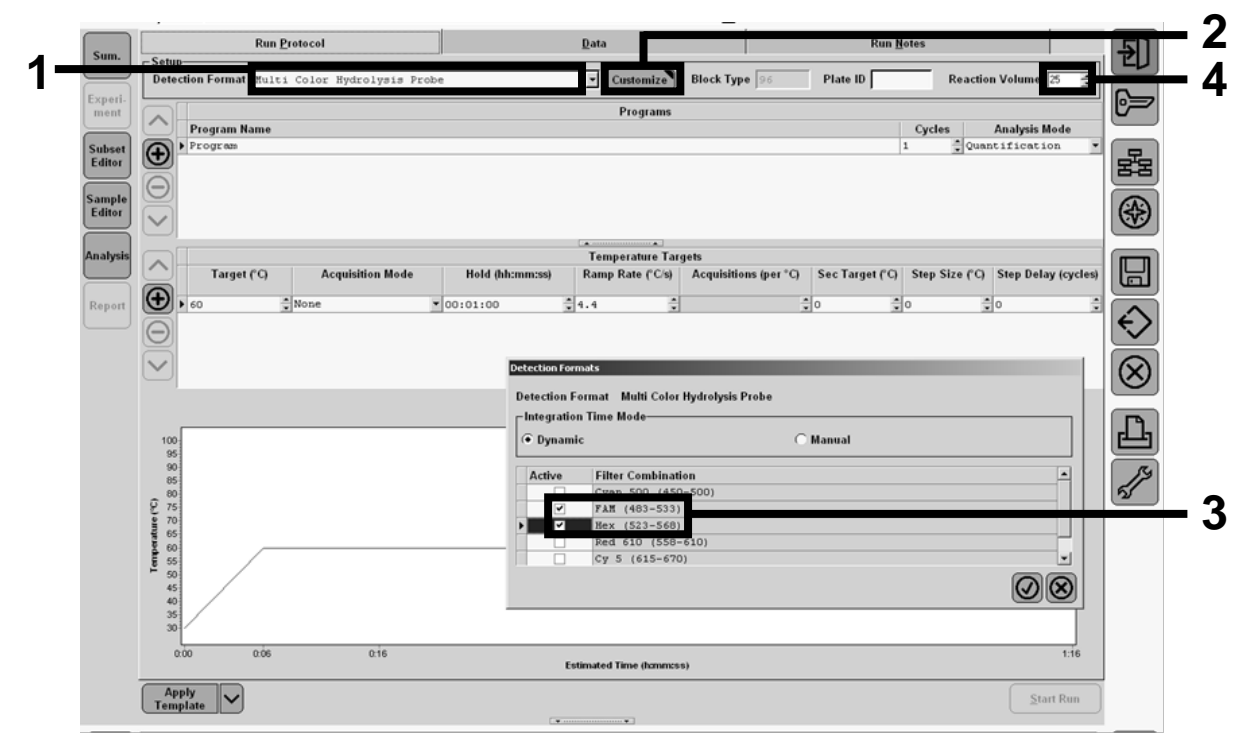

Figure 21. LightCycler 480 I: Setting the detection format.

11b. LightCycler 480 II: Select "Dual Color Hydrolysis Probe", click "Customize", and then check that the channels "FAM (465–510)" and "VIC / HEX / (533–580)" are selected (Figure 22). Set the reaction volume to "25" µl (Figure 22) and proceed with step [12.](#page-32-0)

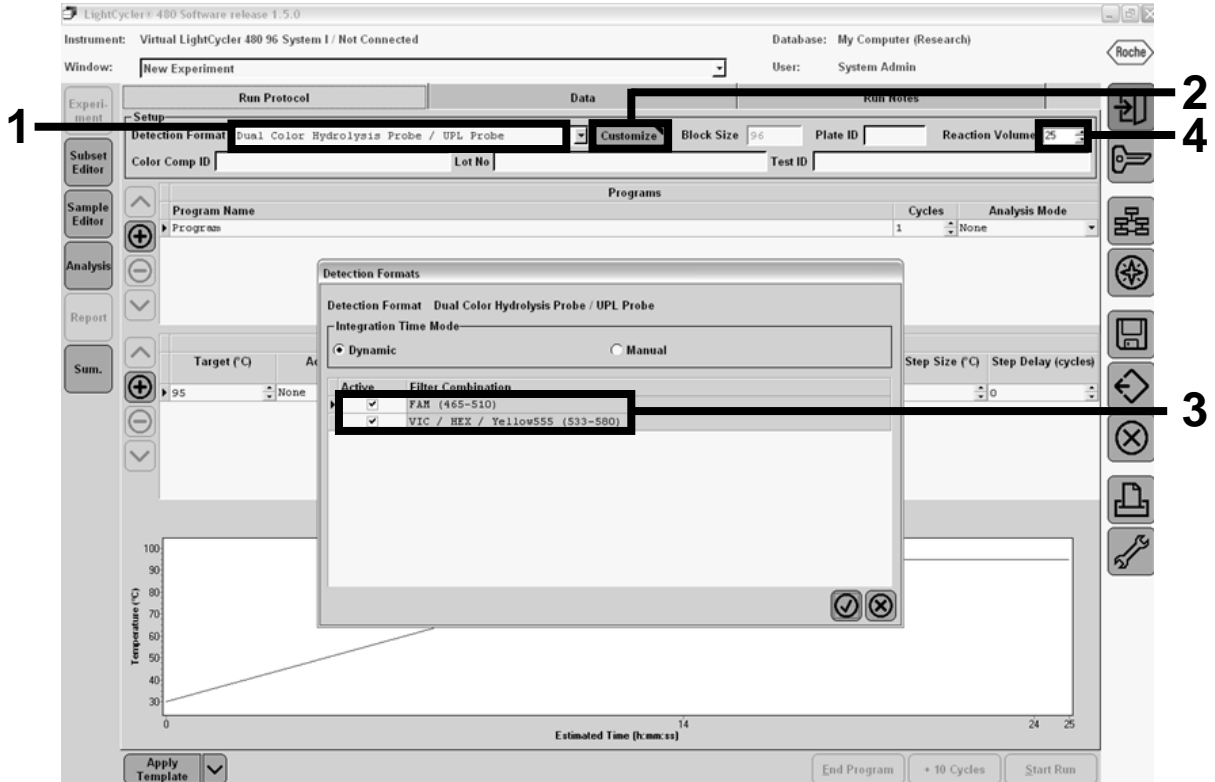

Figure 22. LightCycler 480 II: Setting the detection format.

#### <span id="page-32-0"></span>12. Program the thermal cycler with the thermal cycling program as indicated in Table 9, and start the run.

Note: When describing the plate setup on the instrument, select "Endpt Geno" in the "Step 1: select workflow" section.

| <b>Hold</b>       | Temperature: 50°C<br>Time: 2 minutes                                                     |
|-------------------|------------------------------------------------------------------------------------------|
| Hold 2            | Temperature: 95°C<br>Time: 10 minutes                                                    |
| Cycling           | 50 times<br>92 $\degree$ C for 15 seconds; single<br>$60^{\circ}$ C for 1 minute; single |
| Hold <sub>3</sub> | $60^{\circ}$ C for 1 minute; single                                                      |

Table 9. Temperature profile for the LightCycler 480 instrument

End-point analysis procedure for the LightCycler 480 instrument

- 13. After the run is finished, click "Analysis".
- 14. In the "Create New Analysis" dialog box, select "Endpoint Genotyping", and then select the subset to analyze in the "Subset" menu (Figure 23).

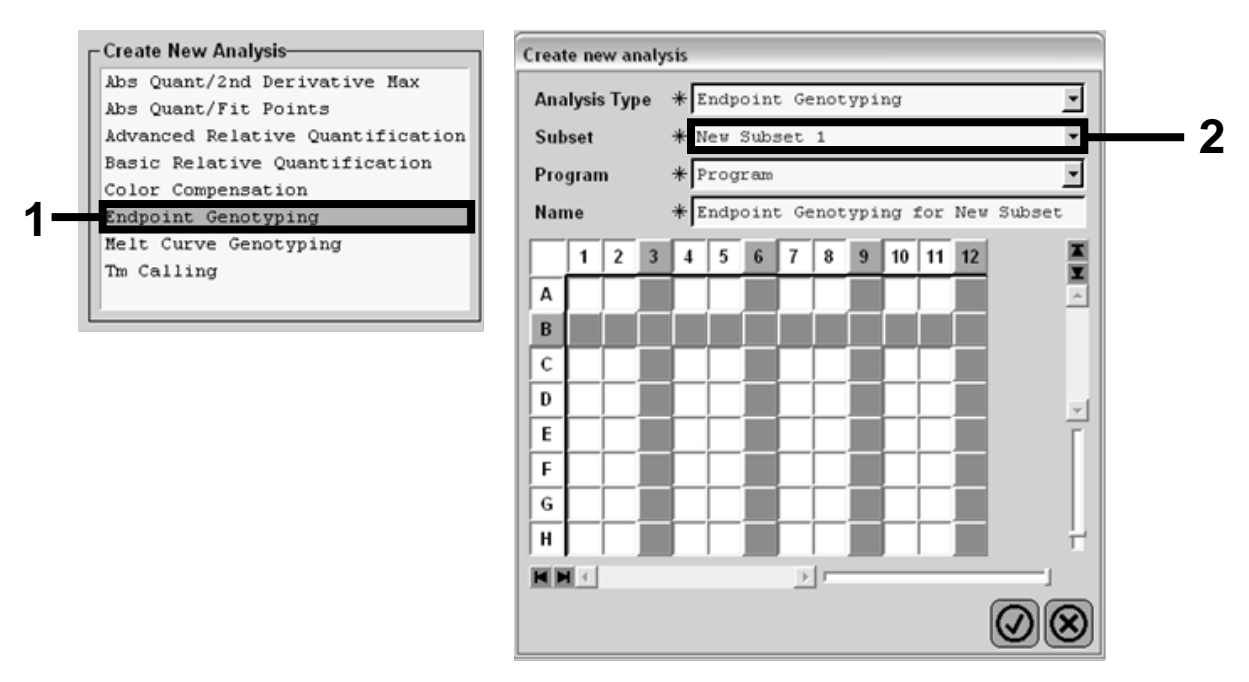

Figure 23. Selecting analysis type and subset to analyze.

15. In the next window, select "Hex" (i.e., VIC) fluorescence for "Allele X" and "FAM" fluorescence for "Allele Y" (Figure 24).

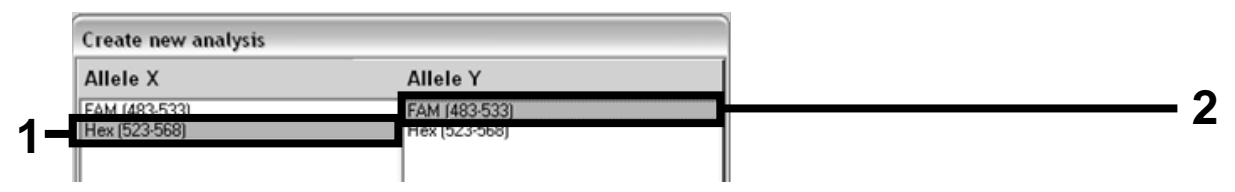

Figure 24. Selecting fluorescence for "Allele X" and "Allele Y".

16. The next window (Figure 25) shows plate setup (1, upper left), fluorescence results for each sample (2, bottom left), and the scatter plot with allelic discrimination (3, right; FAM and VIC fluorescence measured at the 50th PCR cycle).

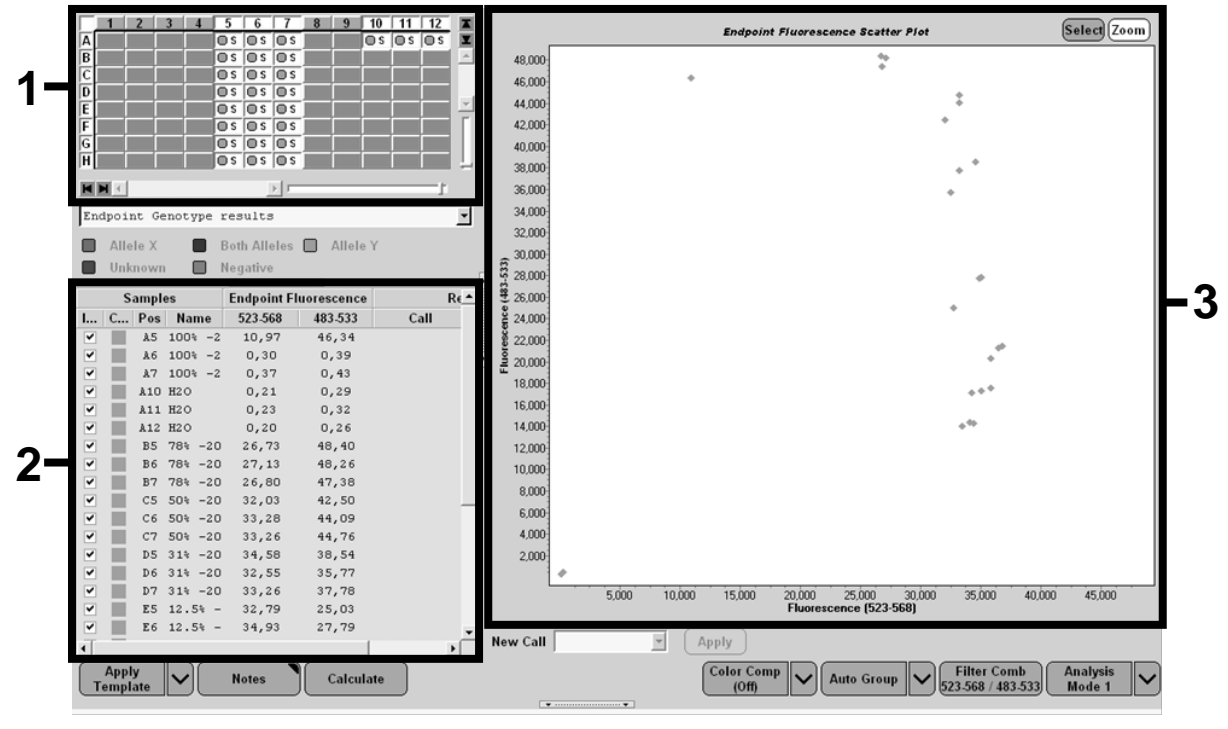

Figure 25. Data summary.

17. To export data, right-click on the sample results template, and then select "Export Table". The file will be saved in a text (.txt) file format.

### 18. To view and analyze results, open the file using Excel. The results will appear as shown in Figure 26.

| X              | <b>Microsoft Excel - test</b> |                                                                      |           |                                                                         |                |                           |                                                           |       |
|----------------|-------------------------------|----------------------------------------------------------------------|-----------|-------------------------------------------------------------------------|----------------|---------------------------|-----------------------------------------------------------|-------|
| 图】             | Fichier<br>Edition            | Affichage                                                            | Insertion | Format                                                                  | Outils Données | Fenêtre<br>$\overline{z}$ |                                                           |       |
|                | G H                           | 6 Q                                                                  | る毛磨→ダロ→ロ→ |                                                                         | Σ - 圖 2 + 2 +  |                           | $\mathbf{m}$ . $\mathbf{a}$ is the set of $\mathbf{v}$ of |       |
|                | A1                            |                                                                      |           | fx Experiment: OB 08-12-16 Active filters: FAM (483-533), Hex (523-568) |                |                           |                                                           |       |
|                | Α                             | B                                                                    | c         | D                                                                       | E              | F                         | G                                                         |       |
| $\mathbf{1}$   |                               | Experiment: 08 08-12-16 Active filters: FAM (483-533), Hex (523-568) |           |                                                                         |                |                           |                                                           |       |
| $\overline{2}$ | Include                       | Color                                                                | Pos       | Name                                                                    | 523-568        | 483-533                   | Call                                                      | Score |
| 3              | True                          | 10789024 A5                                                          |           | 100%-20                                                                 | 10,971         | 46.335                    |                                                           | 0.00  |
| 4              | True                          | 10789024 A6                                                          |           | 100%-20                                                                 | 0.302          | 0.392                     |                                                           | 0.00  |
| 5              | True                          | 10789024 A7                                                          |           | 100%-20                                                                 | 0.369          | 0.425                     |                                                           | 0.00  |
| 6              | True                          | 10789024 A10                                                         |           | H2O                                                                     | 0.207          | 0.290                     |                                                           | 0.00  |
| 7              | True                          | 10789024 A11                                                         |           | H2O                                                                     | 0.233          | 0.319                     |                                                           | 0.00  |
| 8              | True                          | 10789024 A12                                                         |           | H2O                                                                     | 0.203          | 0.261                     |                                                           | 0.00  |
| 9              | True                          | 10789024 B5                                                          |           | 78%-20                                                                  | 26.731         | 48,396                    |                                                           | 0,00  |
|                | 10 True                       | 10789024 B6                                                          |           | 78%-20                                                                  | 27.125         | 48.262                    |                                                           | 0.00  |
|                | 11 True                       | 10789024 B7                                                          |           | 78%-20                                                                  | 26.803         | 47.383                    |                                                           | 0.00  |
|                | 12 True                       | 10789024 C5                                                          |           | 50%-20                                                                  | 32.035         | 42.495                    |                                                           | 0.00  |
|                | 13 True                       | 10789024 C6                                                          |           | 50%-20                                                                  | 33.278         | 44.086                    |                                                           | 0.00  |
|                | 14 True                       | 10789024 C7                                                          |           | 50%-20                                                                  | 33.261         | 44.760                    |                                                           | 0.00  |
|                | 15 True                       | 10789024 D5                                                          |           | 31%-20                                                                  | 34.584         | 38.536                    |                                                           | 0.00  |
|                | 16 True                       | 10789024 D6                                                          |           | $31% - 20$                                                              | 32,549         | 35.766                    |                                                           | 0.00  |
|                | 17 True                       | 10789024 D7                                                          |           | $31% - 20$                                                              | 33,262         | 37,780                    |                                                           | 0.00  |
|                | 18 True                       | 10789024 E5                                                          |           | 12.5%-20                                                                | 32,794         | 25.028                    |                                                           | 0.00  |
|                | 19 True                       | 10789024 E6                                                          |           | 12.5% - 20                                                              | 34.932         | 27.788                    |                                                           | 0.00  |
|                | 20 True                       | 10789024 E7                                                          |           | 12.5% - 20                                                              | 35,089         | 27.848                    |                                                           | 0.00  |
|                | 21 True                       | 10789024 F5                                                          |           | 5%-20                                                                   | 35,838         | 20.289                    |                                                           | 0.00  |
|                | 22 True                       | 10789024 F6                                                          |           | 5%-20                                                                   | 36,786         | 21,487                    |                                                           | 0.00  |
|                | 23 True                       | 10789024 F7                                                          |           | $5% - 20$                                                               | 36.546         | 21,319                    |                                                           | 0.00  |
|                | 24 True                       | 10789024 G5                                                          |           | 2%-20                                                                   | 35,082         | 17.334                    |                                                           | 0.00  |
|                | 25 True                       | 10789024 G6                                                          |           | $2\% - 20$                                                              | 35,834         | 17.589                    |                                                           | 0.00  |
|                | 26 True                       | 10789024 G7                                                          |           | $2\% - 20$                                                              | 34.299         | 17.124                    |                                                           | 0.00  |
|                | 27 True                       | 10789024 H5                                                          |           | $0\% - 20$                                                              | 34.449         | 14.315                    |                                                           | 0.00  |
|                | 28 True                       | 10789024 H6                                                          |           | $0\% - 20$                                                              | 33,520         | 14.012                    |                                                           | 0.00  |
|                | 29 True                       | 10789024 H7                                                          |           | $0\% - 20$                                                              | 34,125         | 14,335                    |                                                           | 0.00  |

Figure 26. Example of results, shown in an Excel file.

## <span id="page-35-0"></span>Protocol: qPCR on the LightCycler 2.0 instrument

Note: Because of particular technological requirements, LightCycler 2.0 experiments must be performed using specific reagents. We recommend the use of the LightCycler TaqMan Master. Follow the manufacturer's instructions to prepare the Master Mix 5x.

Using a 32-capillary rotor, we recommend performing all measurements in duplicate as indicated in Table 10.

Table 10. Number of reactions for the LightCycler 2.0 instrument

| <b>Samples</b>                                            | <b>Reactions</b>                                                               |
|-----------------------------------------------------------|--------------------------------------------------------------------------------|
| JAK2 V617F primers and probes mix (PPM-VF) (32 reactions) |                                                                                |
| 12 DNA samples                                            | 12 x 2 reactions                                                               |
| 3 DNA controls                                            | 3 x 2 reactions (PC-VF, NC-VF, and<br>COS-VF, each one tested in<br>duplicate) |
| Water control                                             | 2 reactions                                                                    |

## Sample processing on the LightCycler 2.0 instrument

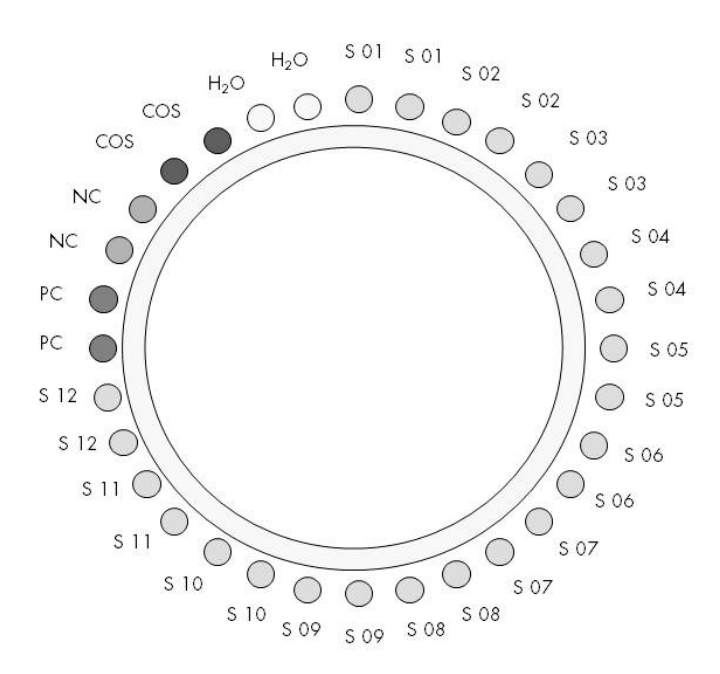

#### Figure 27. Suggested rotor setup for an experiment with the *ipsogen* JAK2 MutaScreen Kit. PC: positive control; NC: negative control; COS: cut-off sample; S: DNA sample;  $H_2O$ : water control.

## qPCR on the LightCycler 2.0 instrument

Note: Perform all steps on ice.

### Procedure

1. Thaw all necessary components and place them on ice. Components should be taken out of the freezer approximately 10 min

before starting the procedure.

- 2. Vortex and briefly centrifuge all the tubes (approximately 10 s, 10,000 rpm, to collect the liquid in the bottom of the tube).
- 3. Prepare the following qPCR mix according to the number of samples being processed.

All concentrations are for the final volume of the reaction.

Table 11 describes the pipetting scheme for the preparation of one reagent mix, calculated to achieve a final reaction volume of 20  $\mu$ l. A pre-mix can be prepared, according to the number of reactions, using the same primer and probe mix. Extra volumes are included to compensate for pipetting error.

On the LightCycler 2.0 instrument, the *ipsogen* JAK2 Muta*Screen* Kit can be used for analysis of 12 samples in duplicate in one experiment (Figure 27).

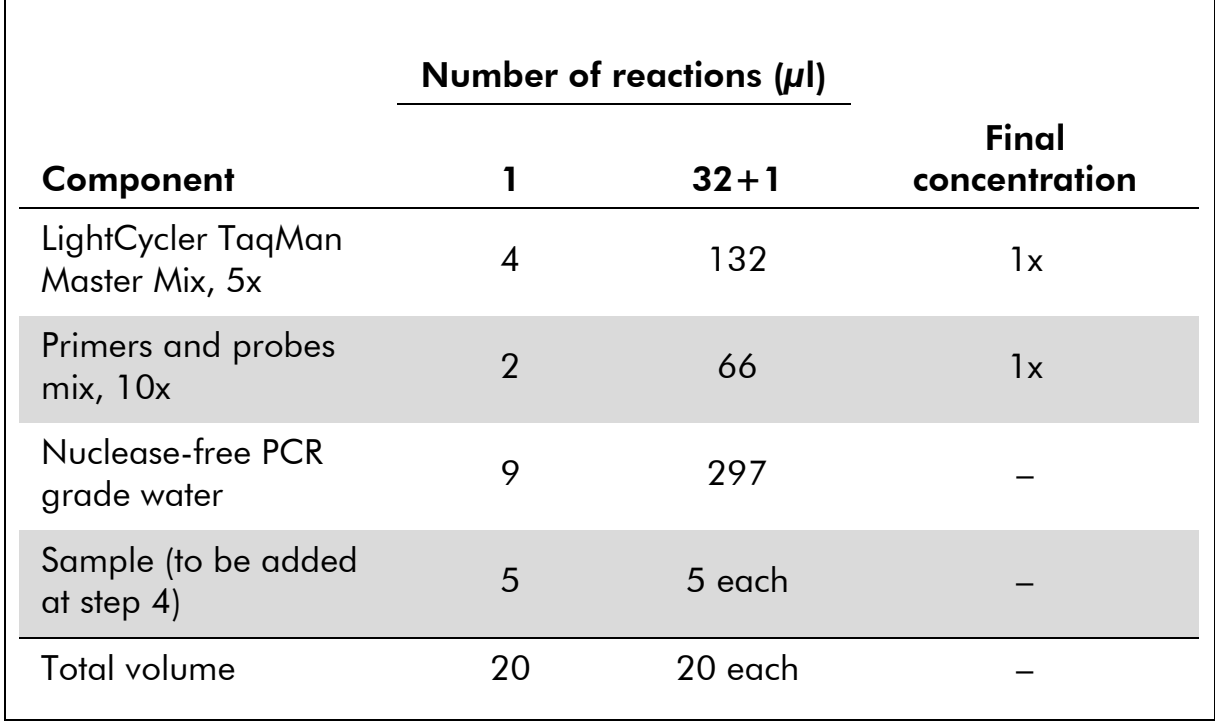

### Table 11. Preparation of qPCR mix for the LightCycler 2.0 instrument

4. Vortex and briefly centrifuge the qPCR mix (approximately 10 s, 10,000 rpm, to collect the liquid in the bottom of the tube).

- 5. Dispense 15  $\mu$  of the qPCR pre-mix per capillary.
- 6. Add 5 µl of the sample DNA material or controls in the corresponding capillary (total volume 20 µl).
- 7. Mix gently, by pipetting up and down.
- 8. Place the capillaries in the adapter provided with the instrument and briefly centrifuge (700 x *g*, approximately 10 s).
- 9. Load the samples in the thermal cycler according to the manufacturer's recommendations.
- 10. Program the thermal cycler (Figure 28) with the program as indicated in Table 12.

For programming details of the LightCycler 2.0 instrument, refer to the instrument user guide. For a better overview, the software settings are framed in bold black.

Note: Make sure that the setting is for Quantification and single acquisition of FAM fluorescence and single acquisition of VIC fluorescence in both the amplification/cycling step and the final hold at 60°C.

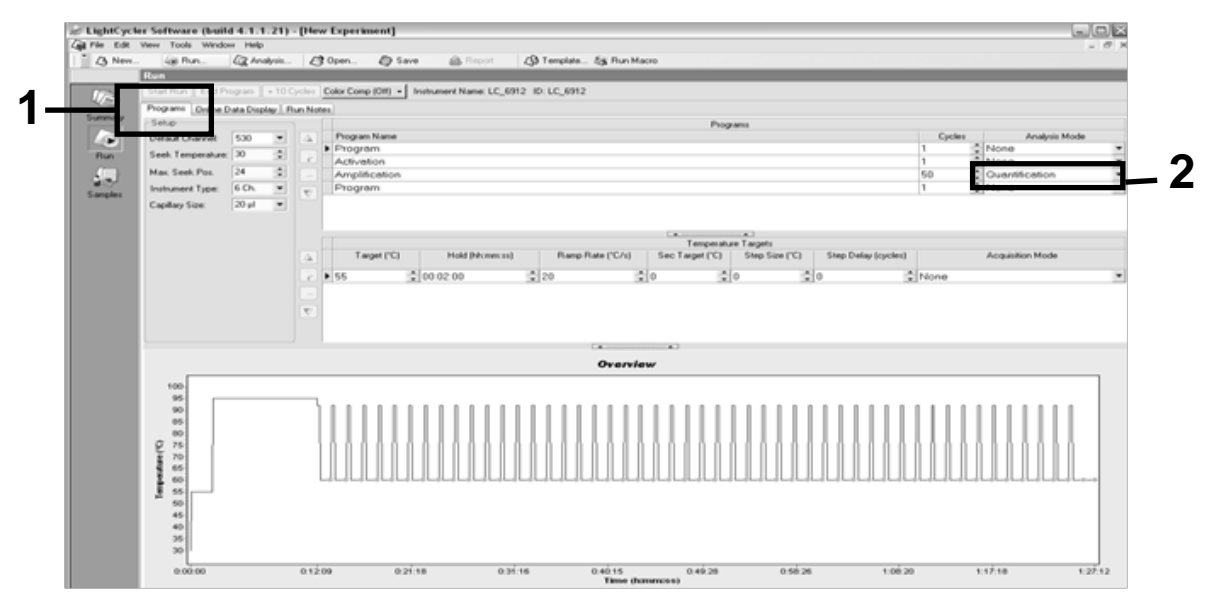

Figure 28. Programming screen for LightCycler 2.0.

| <b>Hold</b>       | Temperature: 55°C<br>Time: 2 minutes<br>Ramp: 20                        |
|-------------------|-------------------------------------------------------------------------|
| Hold 2            | Temperature: 95°C<br>Time: 10 minutes<br>Ramp: 20                       |
| Cycling           | 50 times<br>92°C for 15 seconds; ramp: 20<br>60°C for 1 minute; ramp 20 |
| Hold <sub>3</sub> | $60^{\circ}$ C for 1 minute; ramp 20                                    |

Table 12. Temperature profile for the LightCycler 2.0 instrument

End-point analysis procedure for the LightCycler 2.0 instrument

11. At the end of the amplification run, click the tab for "Online Data Display" (Figure 29). Open the display menu on the top left of the "Current Fluorescence" window, then write *51* in "Acquisition no." .

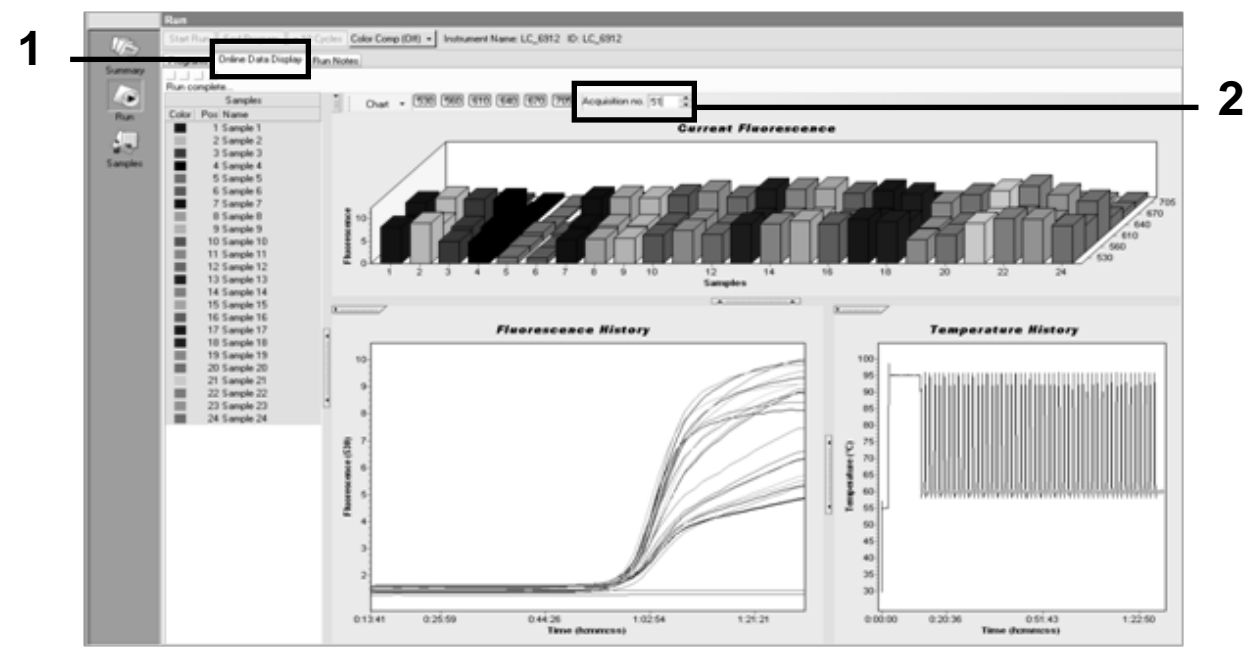

Figure 29. Results and history in Online Data Display.

12. Right-click near the "Current Fluorescence" graph and select "Export".

13. Click the "Excel" box on the "Export chart" dialog box (Figure 30). Enter a name in the "Filename" dialog field. Select an export destination for the result file with the **button.** Click "Export".

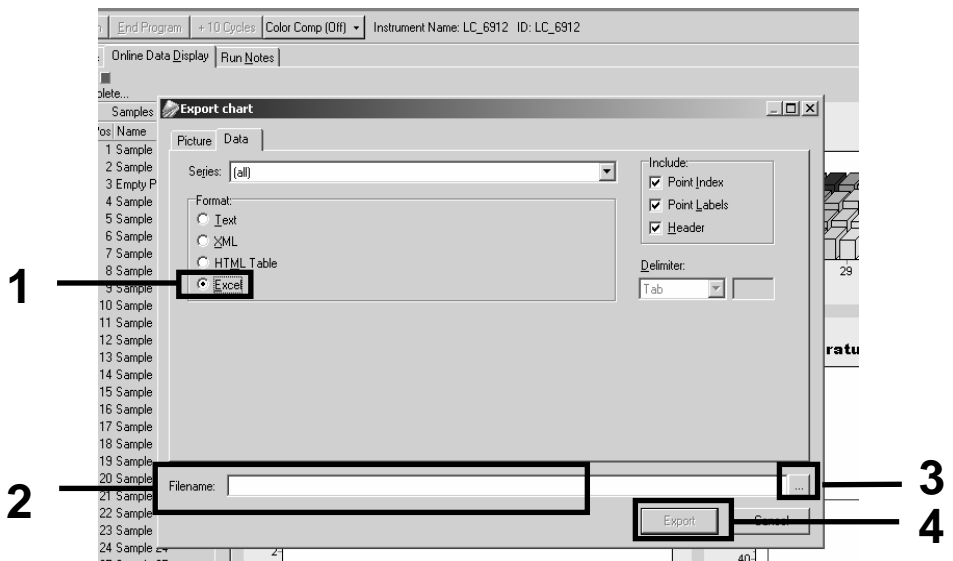

Figure 30. Selecting the export format and data file destination.

14. To view and analyze results, open the file in Excel. The results for LightCycler 2.0 will appear as shown.

|           |                       |                |          |                                                                                                    |         |            |                   | <b>Position</b> |            |     |
|-----------|-----------------------|----------------|----------|----------------------------------------------------------------------------------------------------|---------|------------|-------------------|-----------------|------------|-----|
| $\Box$    | K                     |                | M        | N                                                                                                    | $\circ$ | P          | Q                 | R               | S<br>Τ     | u — |
| Bar       | Text X                |                | Bar      |                                                                                                    |         | Text X Bar | Text <del>¥</del> |                 | Bar        |     |
| 1 2,9709  | 1: Sample 1 (610)     | 1 <sup>1</sup> | 8,2734   | 1: Sample 1 (560)                                                                                                    |         | 1 6,6361   | 1: Sample 1 (530) |                 | 4,9943     |     |
| 2 3,0182  | 2: Sample 2 (610)     |                | 2 8,4428 | 2: Sample 2 (560)                                                                                                    |         | 2 6,7659   | 2: Sample 2 (530) |                 | 2 5,0767   |     |
| 3 2,9496  | 3: Sample 3 (610)     |                |          | 3: Sample 3 (560)                                                                                                    |         | 3 6,5568   | 3: Sample 3 (530) |                 | 3 4.9699   |     |
| 4 2,9526  | 4: Sample 4 (610)     |                | 4 8.2887 | 4: Sample 4 (560)                                                                                                    |         | 4 6,6163   | 4: Sample 4 (530) |                 | 4 4,9119   |     |
| 5 2,9450  | 5: Sample 5 (610)     |                | 5 8,2689 | 5: Sample 5 (560)                                                                                                    |         | 5 6,6209   | 5: Sample 5 (530) |                 | 5 4,9638   |     |
| 6 2,9969  | $6:$ Sample 6 $(610)$ |                | 6 8,4184 | 6: Sample 6 (560)                                                                                                    |         | 6 6,7674   | 6: Sample 6 (530) |                 | 6 5,1209   |     |
| 7 3,0045  | 7: Sample 7 (610)     |                | 7 8,4520 | 7: Sample 7 (560)                                                                                                    |         | 7 6,7506   | 7: Sample 7 (530) |                 | 7 5,0507   |     |
| 8 3,2822  | 8: Sample 8 (610)     |                | 8 9,1936 | 8: Sample 8 (560)                                                                                                    |         | 8 7,3960   | 8: Sample 8 (530) |                 | 8 5,5314   |     |
| 9 3,0274  | $9:$ Sample $9(610)$  |                | 9 8,5557 | 9: Sample 9 (560)                                                                                                    |         | 9 6,8437   | 9: Sample 9 (530) |                 | 9 5,0843   |     |
| 10 2,8336 |                       |                |          | 10: Sample 10 (610) 10 7 9713 10: Sample 10 (560) 10 6 3905 10: Sample 10 (530) 10 4 7883                             |         |            |                   |                 |            |     |
| 11 2,8275 |                       |                |          | 11: Sample 11 (610) 11 7,9774 11: Sample 11 (560) 11 6,3874 11: Sample 11 (530) 11 4,7669                             |         |            |                   |                 |            |     |
|           |                       |                |          | 12 4,7944 [12: Sample 12 (610) [12] 8,0171 [12: Sample 12 (560) [12] 6,4118 [12: Sample 12 (530) [12] 4,7944          |         |            |                   |                 |            |     |
|           |                       |                |          | 13 2,9511   13: Sample 13 (610)   13   8,3726   13: Sample 13 (560)   13   6,6957   13: Sample 13 (530)   13   4,9699 |         |            |                   |                 |            |     |
|           |                       |                |          | 14   2,8367   14: Sample 14 (610)   14   8,0217   14: Sample 14 (560)   14   6,4439   14: Sample 14 (530)   14        |         |            |                   |                 |            |     |
|           |                       |                |          | 15 2,9908 15: Sample 15 (610) 15 8,4337 15: Sample 15 (560) 15 6,7445 15: Sample 15 (530) 15 5,0523                   |         |            |                   |                 |            |     |
|           |                       |                |          | 16 2,8885 16: Sample 16 (610) 16 8,1498 16: Sample 16 (560) 16 6,5568 16: Sample 16 (530) 16 4,9577                   |         |            |                   |                 |            |     |
|           |                       |                |          | 17 3,0152 17: Sample 17 (610) 17 8,4901 17: Sample 17 (560) 17 6,8193 17: Sample 17 (530) 17 5,1225                   |         |            |                   |                 |            |     |
|           |                       |                |          |                                                                                                    |         | <b>VIC</b> |                   |                 | <b>FAM</b> |     |

Figure 31. Example of LightCycler 2.0 results, shown in an Excel file.

## <span id="page-40-0"></span>**Results**

Obtain a file suitable to extract exported data for all instruments: Rotor-Gene Q 5plex HRM or other Rotor-Gene instrument, LightCycler 2.0, or 480; Applied Biosystems 7300 or 7500 Real-Time PCR System, ABI PRISM 7000 SDS, 7700 SDS, or 7900HT SDS, and check the fluorescence levels (these must be consistent between duplicates).

Prepare a graphical representation (scatter plot) of fluorescence data. The x axis is VIC fluorescence; the y axis is FAM fluorescence.

## <span id="page-40-1"></span>Graphical representation and quality control criteria

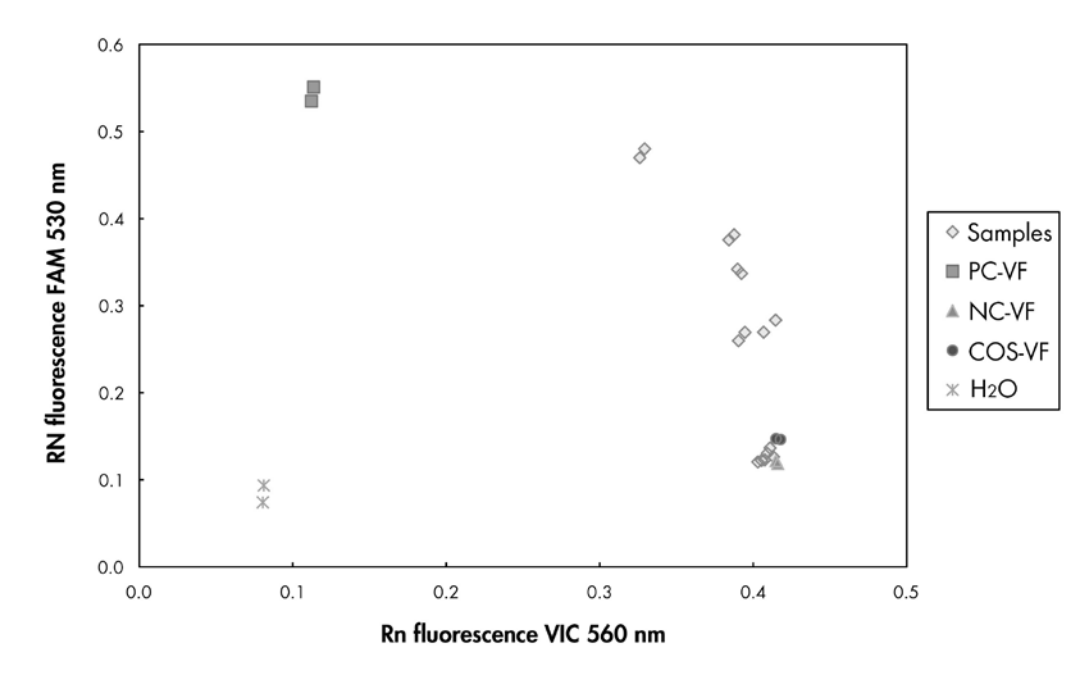

An example of a scatter plot is shown in Figure 32.

Figure 32. Scatter plot of a representative allelic discrimination experiment. Instruments: Rotor-Gene Q, Applied Biosystems, ABI PRISM, and LightCycler 480.

Samples should be located on the arc connecting the negative controls (NC) to the positive controls (PC).

Improper positioning of any control may indicate an experimental error.

- $\blacksquare$  Positive controls should be located in the upper left.
- Negative controls should be located in the bottom right.
	- Poor positioning of a negative control may indicate contamination.
- $\blacksquare$  The cut-off sample should appear above the negative controls.
- $\blacksquare$  Water controls should be located at the bottom left.

■ Poor positioning of a water control (higher than NC for FAM measurement or higher than PC for VIC) may indicate contamination.

Note: Positioning of the controls may be different on analysis of LightCycler 2.0 instrument data (see Figure 33). The water controls should still be located at the bottom left.

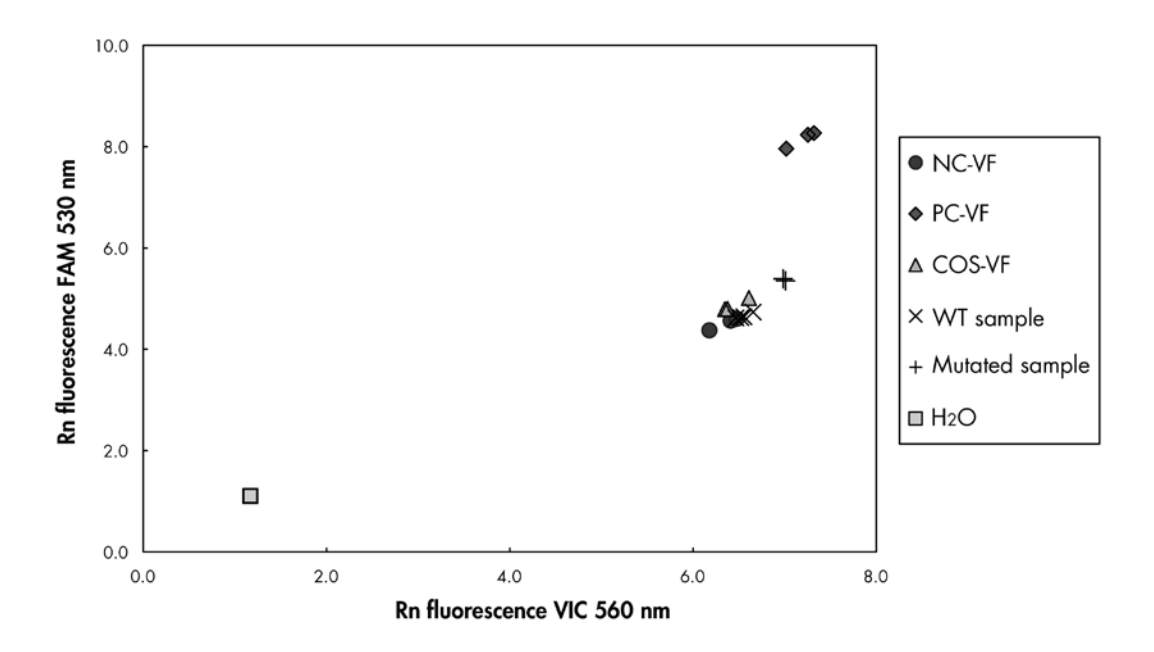

Figure 33. Scatter plot of a representative allelic discrimination experiment. Instrument: LightCycler 2.0.

## <span id="page-41-0"></span>Calculation of normalized FAM/VIC ratio and genotyping

Calculate the FAM/VIC ratios for all the samples. Calculate the FAM/VIC ratios for the positive control (PC), the cut-off sample (COS), and the negative control (NC). The ratios must be consistent between duplicates. Calculate the average ratio of all duplicates.

Calculate the normalized ratio (NRatio) for the cut-off sample (COS) and for all the samples:

$$
NRatio_{\text{Sample}} = \frac{Ratio_{\text{Sample}}}{Ratio_{\text{NC}}}
$$

Note: The gray zone (GZ) of a test is defined as an area of values where the discriminatory performance is insufficiently accurate. A value in the gray zone indicates that the target marker cannot be scored as either present or absent. The gray zone must be calculated for each experiment.

Calculate the gray zone, or the incertitude area, around the normalized ratio of the COS (N $Ratio<sub>cos</sub>$ ):

GZ:  $[(NRatio_{COS} \times 0.94); (NRatio_{COS} \times 1.06)]$ 

Compare the normalized ratio of each sample to the NRatio $_{\text{COS}}$  GZ. Interpretation of results is outlined in Table 13 and an example of data calculation and interpretation is given in Table 14.

Table 13. Interpretation of genotyping results using normalized ratios

| <b>Results</b>                               | Interpretation             |
|----------------------------------------------|----------------------------|
| $NRatio_{Sample} > NRatio_{COS} \times 1.06$ | JAK2 V617F is detected     |
| $NRatio_{Sample} < NRatio_{COS} \times 0.94$ | JAK2 V617F is not detected |
| $NRatio_{Sample}$ within $NRatio_{COS}$ GZ   | Result inconclusive        |

| <b>Sample</b>  | <b>VIC</b> | <b>FAM</b> | Ratio | Mean<br>ratio | <b>NRatio</b> | Interpretation |  |
|----------------|------------|------------|-------|---------------|---------------|----------------|--|
| <b>NC</b>      | 2.415      | 1.782      | 0.738 | 0.747         | 1.000         | Mutation not   |  |
| <b>NC</b>      | 2.46       | 1.861      | 0.757 |               |               | detected       |  |
| PC             | 1.241      | 5.606      | 4.517 | 4.672         | 6.253         | Mutation       |  |
| <b>PC</b>      | 1.182      | 5.706      | 4.827 |               |               | detected       |  |
| COS            | 1.91       | 1.832      | 0.959 | 0.958         | 1.282         |                |  |
| COS            | 2.035      | 1.946      | 0.956 |               |               | Cut-off sample |  |
| S <sub>1</sub> | 2.311      | 1.783      | 0.772 | 0.742         | 0.992         | Mutation not   |  |
| S <sub>1</sub> | 2.555      | 1.818      | 0.712 |               |               | detected       |  |
| S <sub>2</sub> | 1.097      | 5.745      | 5.237 | 4.276         | 5.723         | Mutation       |  |
| S <sub>2</sub> | 1.437      | 4.764      | 3.315 |               |               | detected       |  |
| S <sub>3</sub> | 2.265      | 2.149      | 0.949 | 0.927         | 1.241         | Inconclusive   |  |
| S <sub>3</sub> | 2.435      | 2.206      | 0.906 |               |               | result         |  |
| S <sub>4</sub> | 2.385      | 2.063      | 0.865 | 0.904         | 1.210         | Inconclusive   |  |
| S <sub>4</sub> | 2.322      | 2.191      | 0.944 |               |               | result         |  |
| GZ             | 1.205      | 1.359      |       |               |               |                |  |

Table 14. An example of fluorescence data calculation and interpretation

## <span id="page-44-0"></span>Troubleshooting guide

This troubleshooting guide may be helpful in solving any problems that may arise. For more information, see also the Frequently Asked Questions page at our Technical Support Center: www.qiagen.com/FAQ/FAQList.aspx. The scientists in QIAGEN Technical Services are always happy to answer any questions you may have about either the information and protocols in this handbook or sample and assay technologies (for contact information, see ["Contact Information"](#page-46-2), page [47\)](#page-46-2).

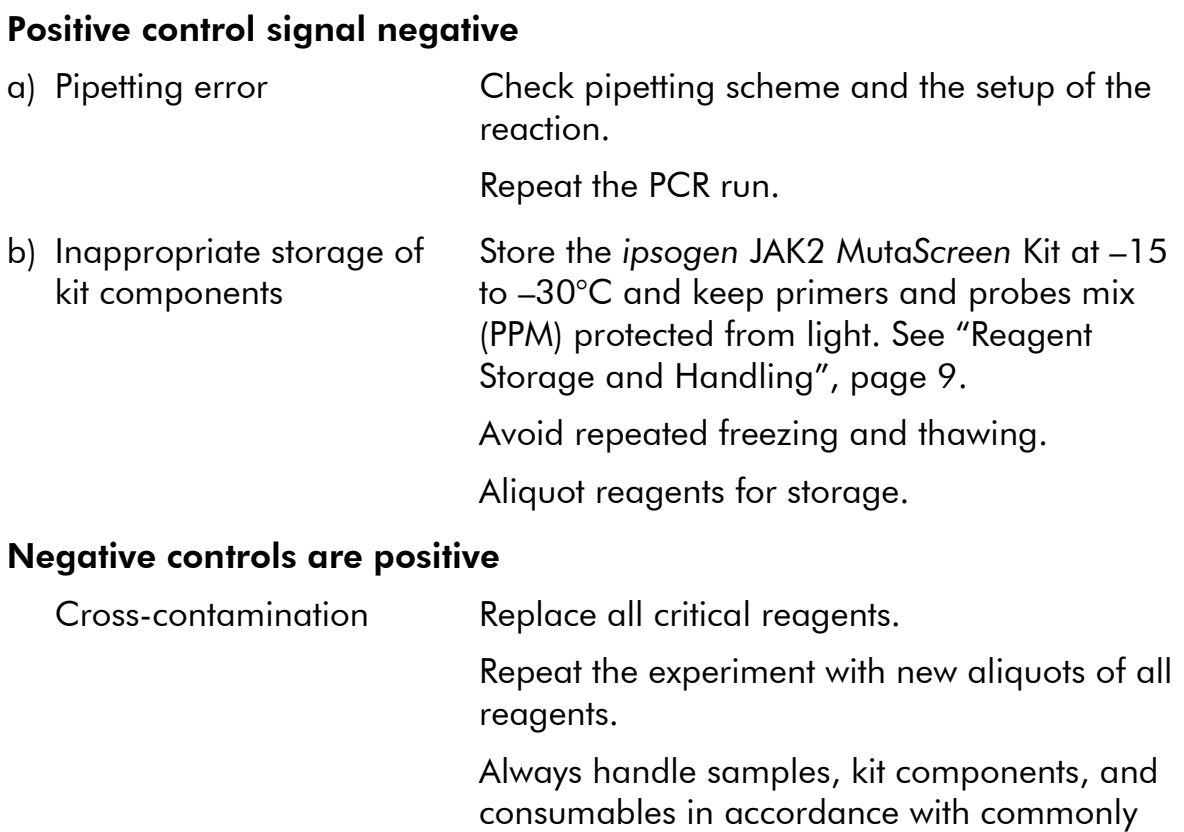

#### Comments and suggestions

accepted practices to prevent carry-over

## No signal, even in positive controls

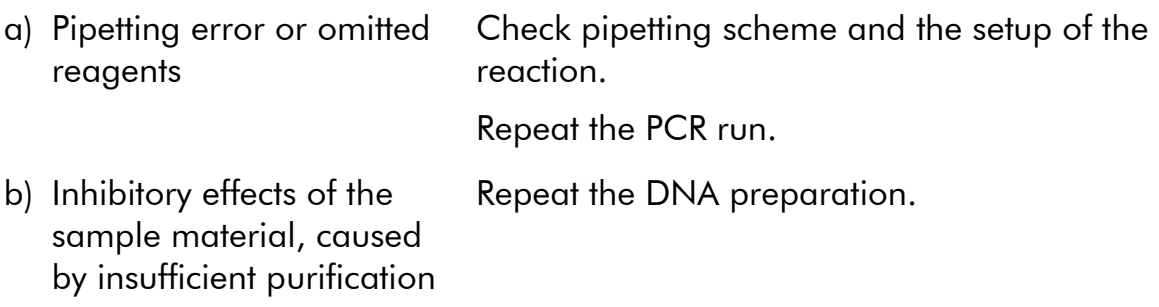

contamination.

## Comments and suggestions

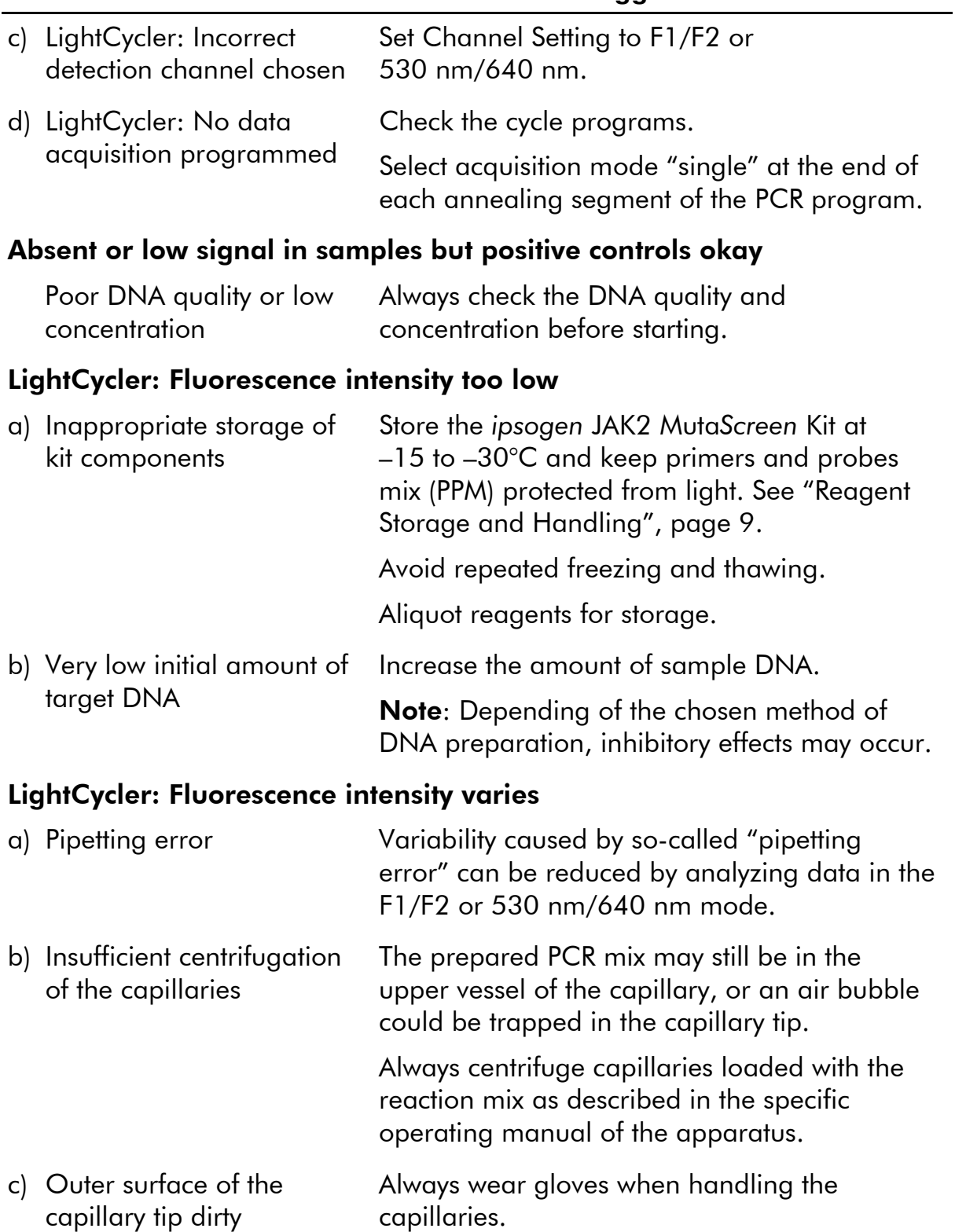

## <span id="page-46-0"></span>Quality Control

In accordance with QIAGEN's ISO-certified Quality Management System, each lot of *ipsogen* JAK2 Muta*Screen* Kit is tested against predetermined specifications to ensure consistent product quality. Certificates of Analysis are available upon request at www.qiagen.com/support/.

## <span id="page-46-1"></span>Symbols

The following symbols may appear on the packaging and labeling:

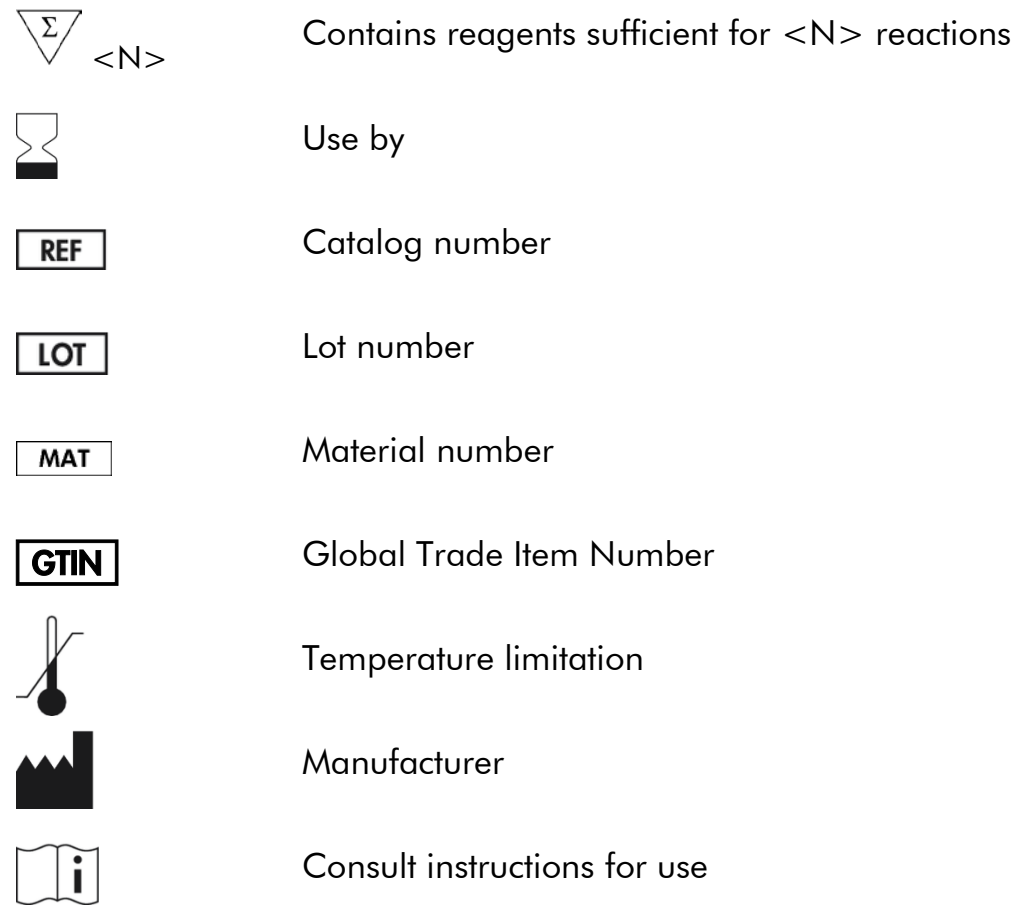

## <span id="page-46-2"></span>Contact Information

For technical assistance and more information, please see our Technical Support Center at www.qiagen.com/Support, call 00800-22-44-6000, or contact one of the QIAGEN Technical Service Departments or local distributors (see back cover or visit www.qiagen.com).

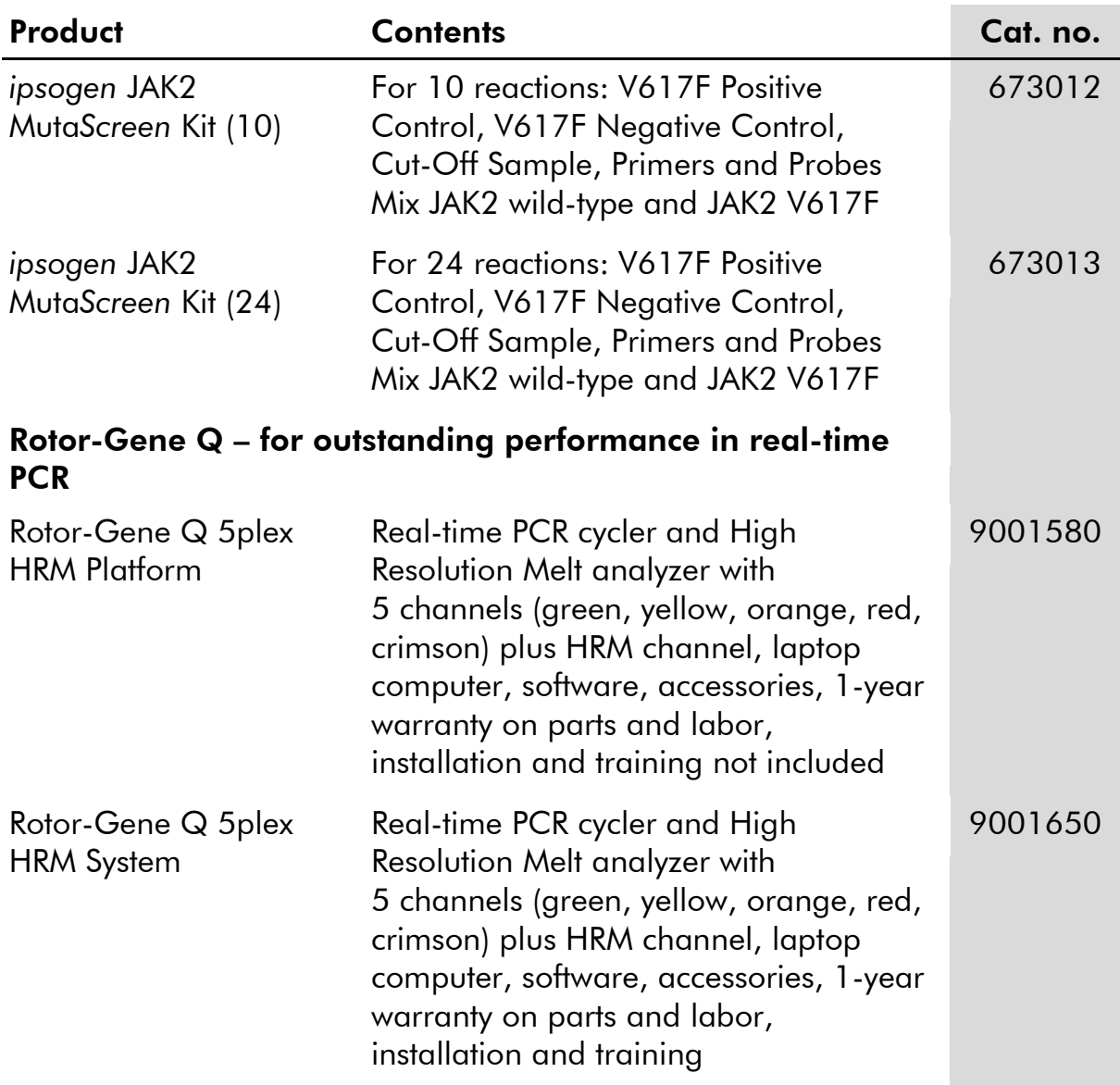

## <span id="page-47-0"></span>Ordering Information

For up-to-date licensing information and product-specific disclaimers, see the respective QIAGEN kit handbook or user manual. QIAGEN kit handbooks and user manuals are available at www.qiagen.com or can be requested from QIAGEN Technical Services or your local distributor.

**Notes** 

**Notes** 

This product is intended to be used for life science research only. It is not intended for diagnostic use. *ipsogen* products may not be resold, modified for resale or used to manufacture commercial products without written approval of QIAGEN..

Information in this document is subject to change without notice. QIAGEN assumes no responsibility for any errors that may appear in this document. This document is believed to be complete and accurate at the time of publication. In no event shall QIAGEN be liable for incidental, special, multiple, or consequential damages in connection with, or arising from the use of this document.

*ipsogen* products are warranted to meet their stated specifications. QIAGEN's sole obligation and the customer's sole remedy are limited to replacement of products free of charge in the event products fail to perform as warranted.

The purchase of this product allows the purchaser to use it for the performance of diagnostic services for human in vitro diagnostics. No general patent or other license of any kind other than this specific right of use from purchase is granted hereby.

This product is sold under a licensing arrangement with Epoch Biosciences for use only in in vitro diagnostics, and may not be used for any other research, commercial, clinical research, or other use outside of the in vitro diagnostics field.

JAK2 V617F mutation and uses thereof are protected by patent rights, including European patent EP1692281, US patents 7,429,456 and 7,781,199, US patent applications US20090162849 and US20120066776, and foreign counterparts.

The purchase of this product does not convey any right for its use for clinical trials for JAK2 V617F targeted drugs. QIAGEN develops specific license programs for such uses. Please contact our legal department at jak2licenses@qiagen.com.

Trademarks: QIAGEN®, QIAamp®, *ipsogen*®, Rotor-Gene® (QIAGEN Group); ABI PRISM®, Applied Biosystems®, FAM™, VIC® (Thermo Fisher Scientific Inc.); Excel® (Microsoft Corporation); LightCycler®, TaqMan® (Roche Group); MGB™ (Epoch Biosciences).

#### Limited License Agreement for *ipsogen* JAK2 Muta*Screen* Kit

Use of this product signifies the agreement of any purchaser or user of the product to the following terms:

- 1. The product may be used solely in accordance with the protocols provided with the product and this handbook and for use with components contained in the kit only. QIAGEN grants no license under any of its intellectual property to use or incorporate the enclosed components of this kit with any components not included within this kit except as described in the protocols provided with the product, this handbook, and additional protocols available at www.qiagen.com. Some of these additional protocols have been provided by QIAGEN users for QIAGEN users. These protocols have not been thoroughly tested or optimized by QIAGEN. QIAGEN neither guarantees them nor warrants that they do not infringe the rights of third parties.
- 2. Other than expressly stated licenses, QIAGEN makes no warranty that this kit and/or its use(s) do not infringe the rights of third-parties.
- 3. This kit and its components are licensed for one-time use and may not be reused, refurbished, or resold.
- 4. QIAGEN specifically disclaims any other licenses, expressed or implied other than those expressly stated.
- 5. The purchaser and user of the kit agree not to take or permit anyone else to take any steps that could lead to or facilitate any acts prohibited above. QIAGEN may enforce the prohibitions of this Limited License Agreement in any Court, and shall recover all its investigative and Court costs, including attorney fees, in any action to enforce this Limited License Agreement or any of its intellectual property rights relating to the kit and/or its components.

For updated license terms, see [www.qiagen.com.](http://www.qiagen.com/)

HB-1412-003

© 2016 QIAGEN, all rights reserved.

**SCOOL**<br>**COOOO**<br>QIAGEN

www.qiagen.com

# 1100280 07/2016 Sample & Assay Technologies